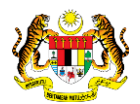

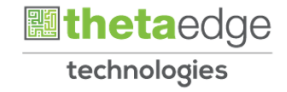

# SISTEM PERAKAUNAN AKRUAN KERAJAAN NEGERI (iSPEKS)

# USER MANUAL

# Pergerakan Aset (Pinjaman/Pemulangan) – Aset Biologi Pertanian (Haiwan) (Modul Pengurusan Aset & Inventori)

Untuk

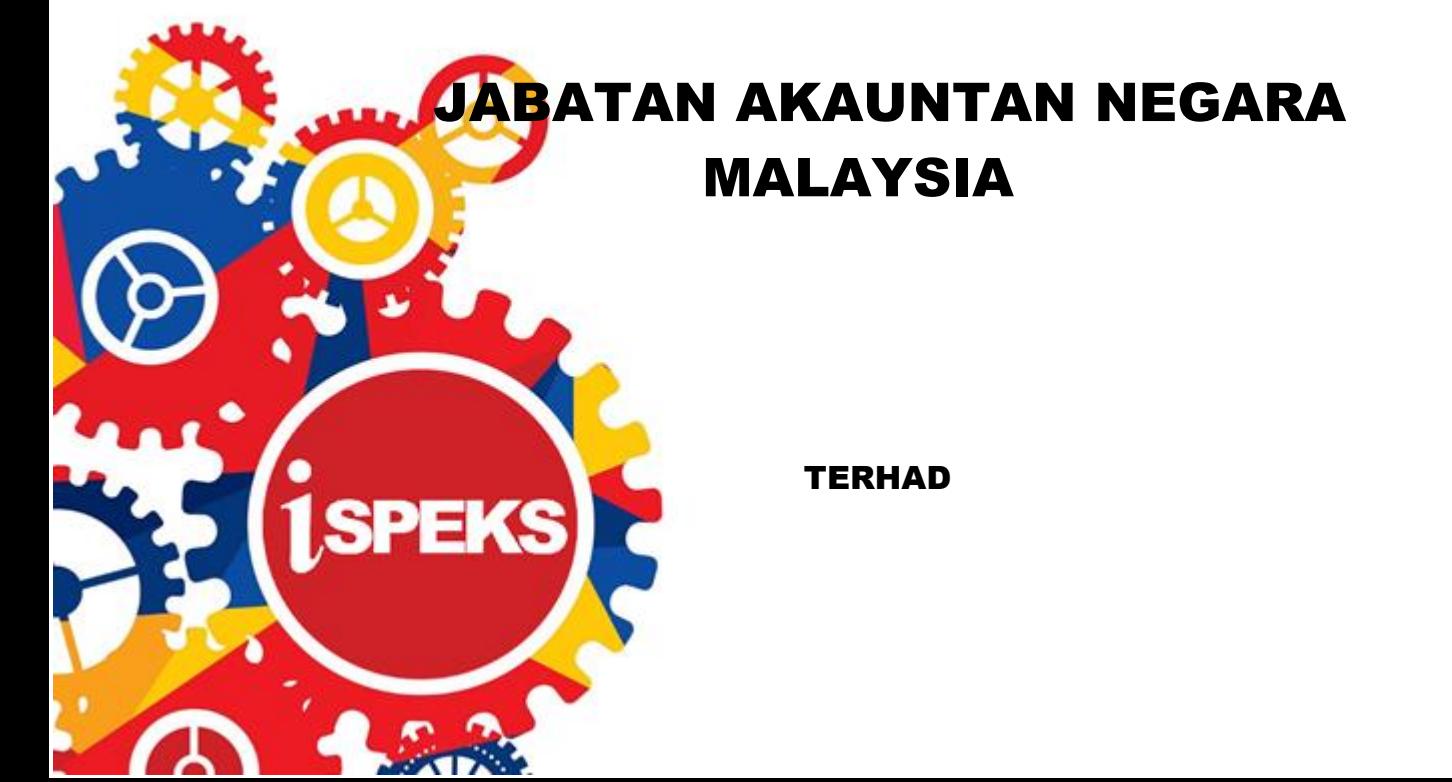

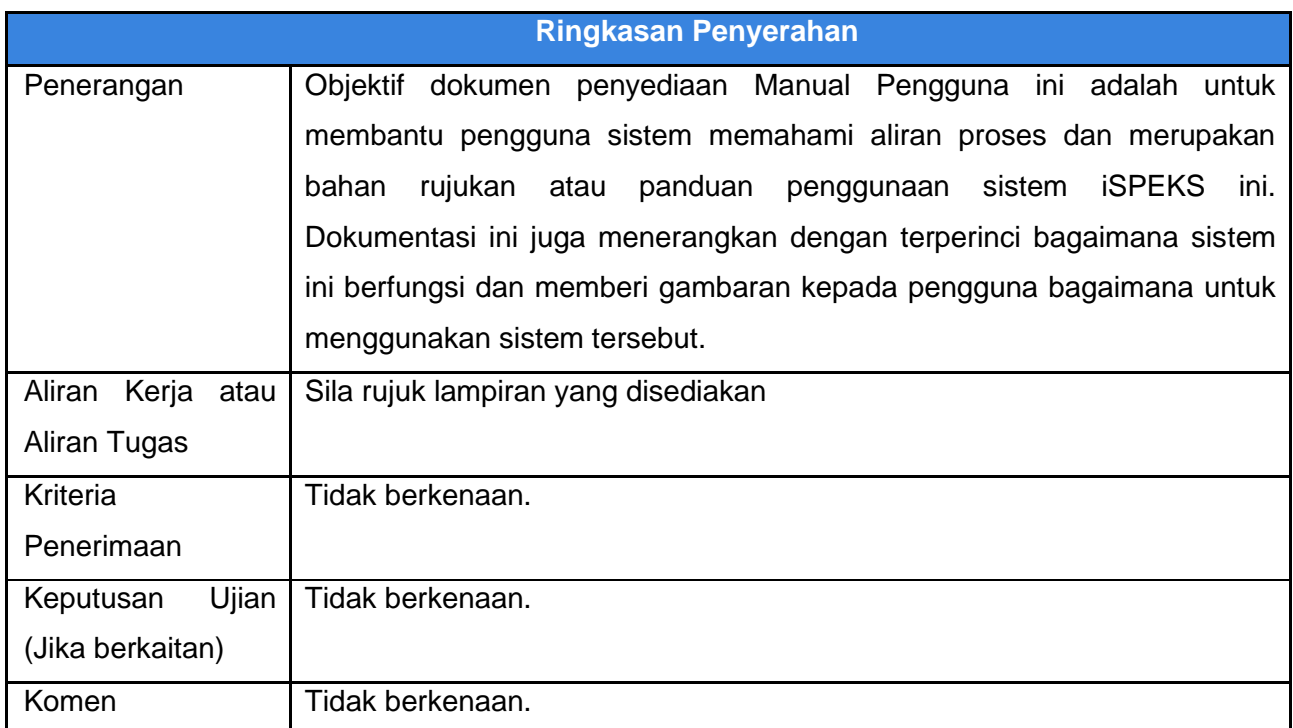

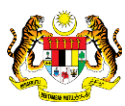

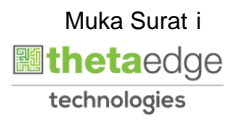

#### **Pentadbiran dan Pengurusan Dokumen**

#### **Semakan Dokumen**

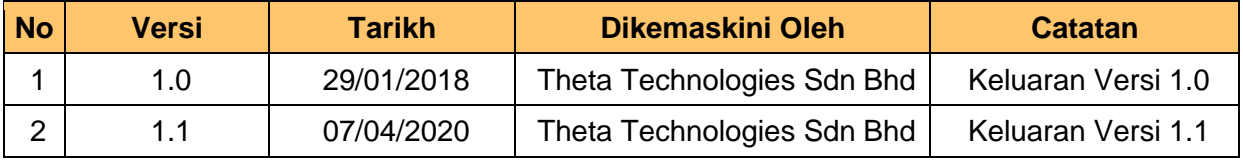

iSPEKS\_*USER MANUAL*\_PENGURUSAN ASET & INVENTORI v1.1

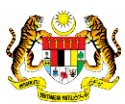

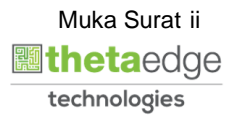

**İSPEKS** 

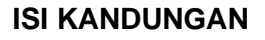

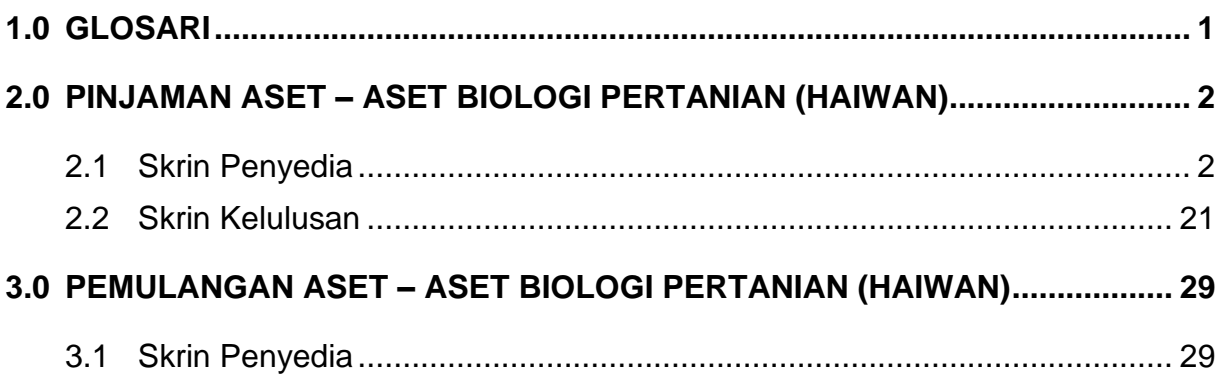

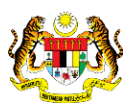

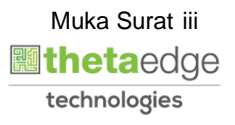

### <span id="page-4-0"></span>**1.0 GLOSARI**

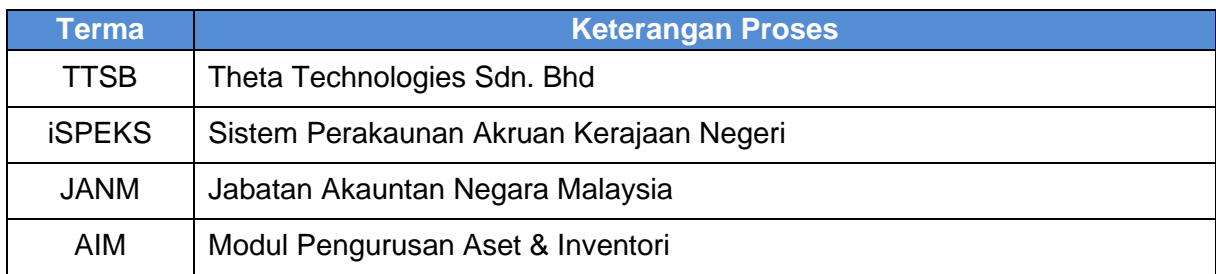

iSPEKS\_*USER MANUAL*\_PENGURUSAN ASET & INVENTORI v1.1

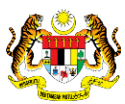

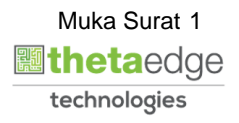

**İSPEKS** 

#### <span id="page-5-0"></span>**2.0 PINJAMAN ASET – ASET BIOLOGI PERTANIAN (HAIWAN)**

<span id="page-5-1"></span>Fungsi ini untuk merekod dan memantau maklumat peminjaman aset. Proses ini hanya berlaku di peringkat Penyedia di PTJ.

#### **2.1 Skrin Penyedia**

Fungsi ini membenarkan pengguna di peringkat PTJ untuk kunci masuk maklumat peminjaman aset. Status aset aktif sahaja dibenarkan untuk peminjaman. Pengguna dibenarkan membuat pinjaman beberapa aset pada suatu masa.

#### **1.** Skrin **Log Masuk Aplikasi iSPEKS** dipaparkan.

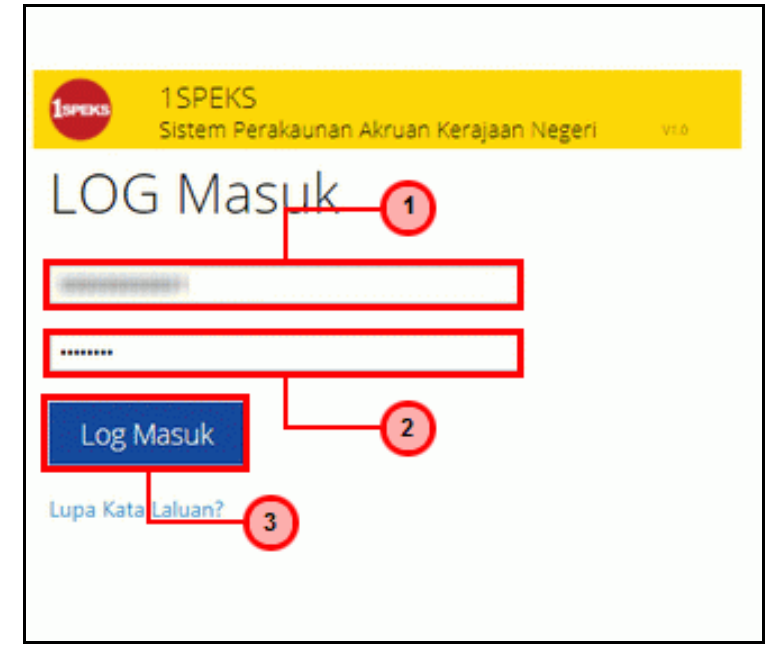

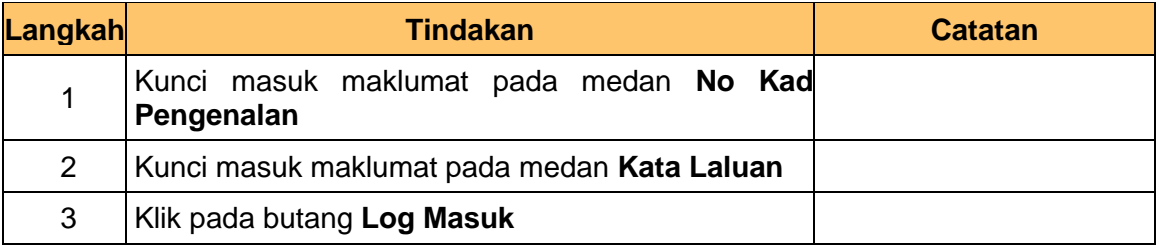

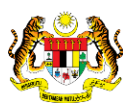

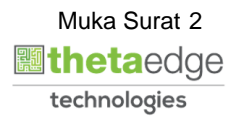

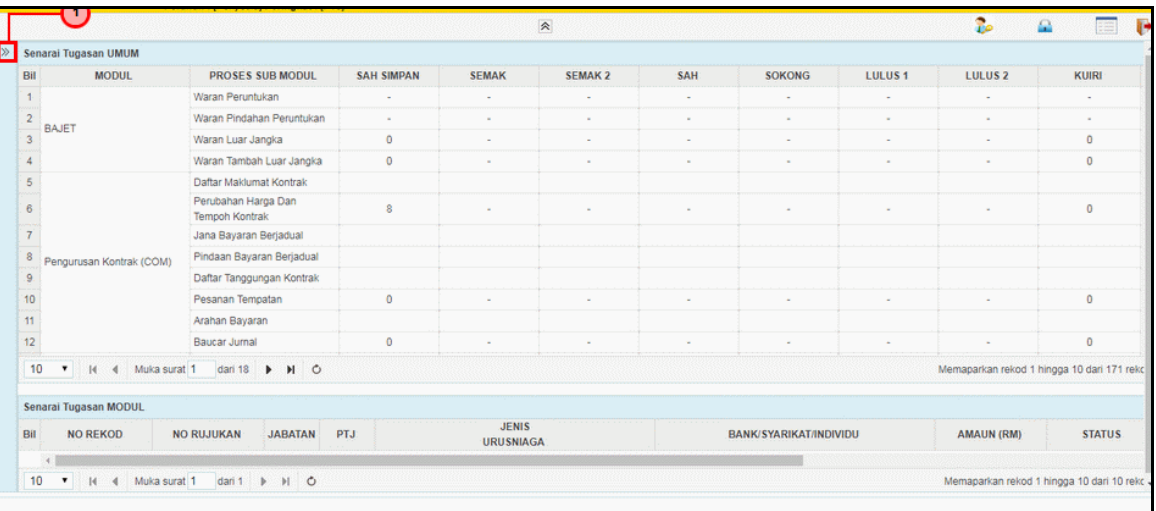

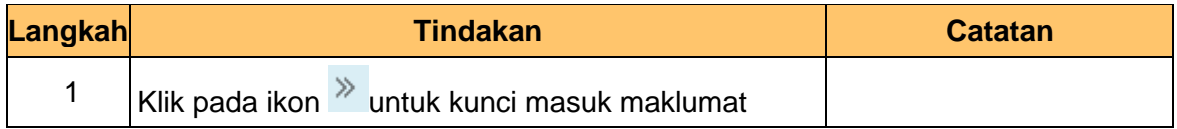

#### **3.** Skrin **Utama iSPEKS** dipaparkan.

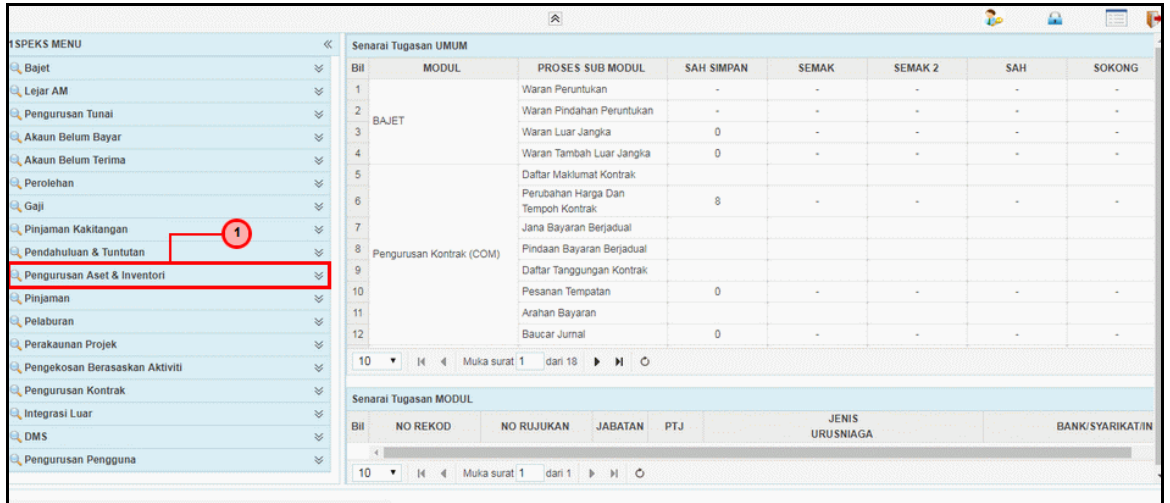

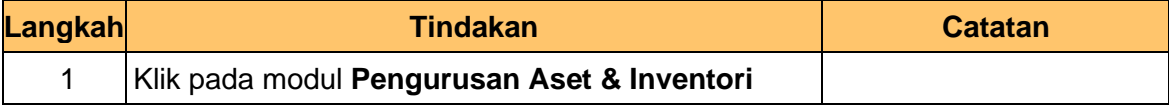

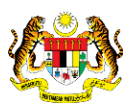

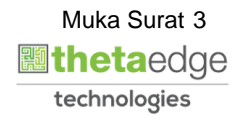

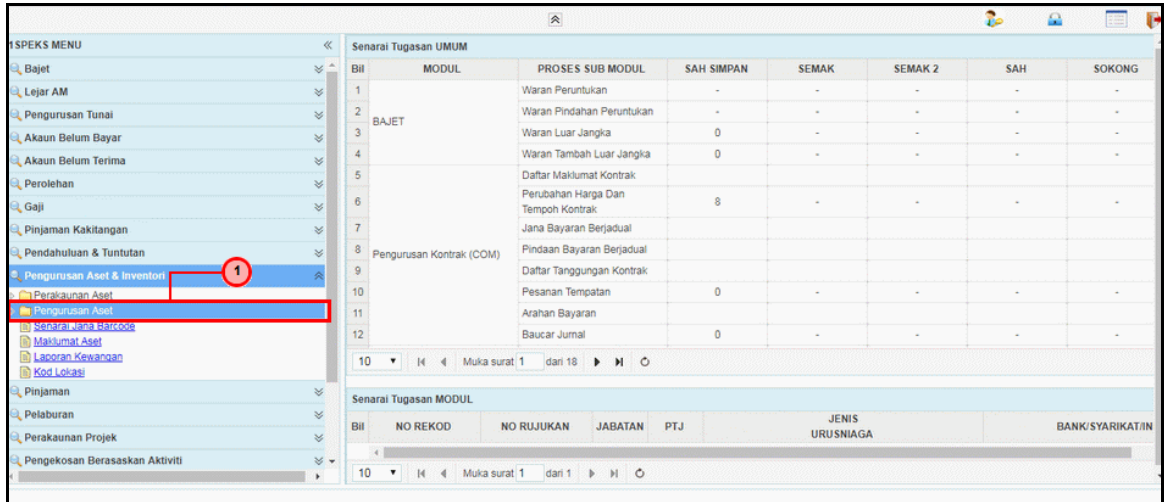

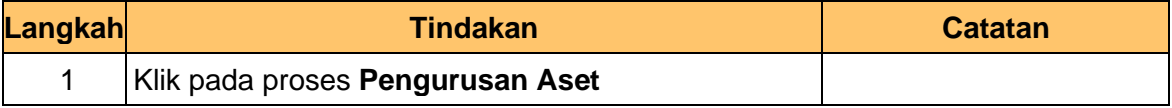

#### **5.** Skrin **Utama iSPEKS** dipaparkan.

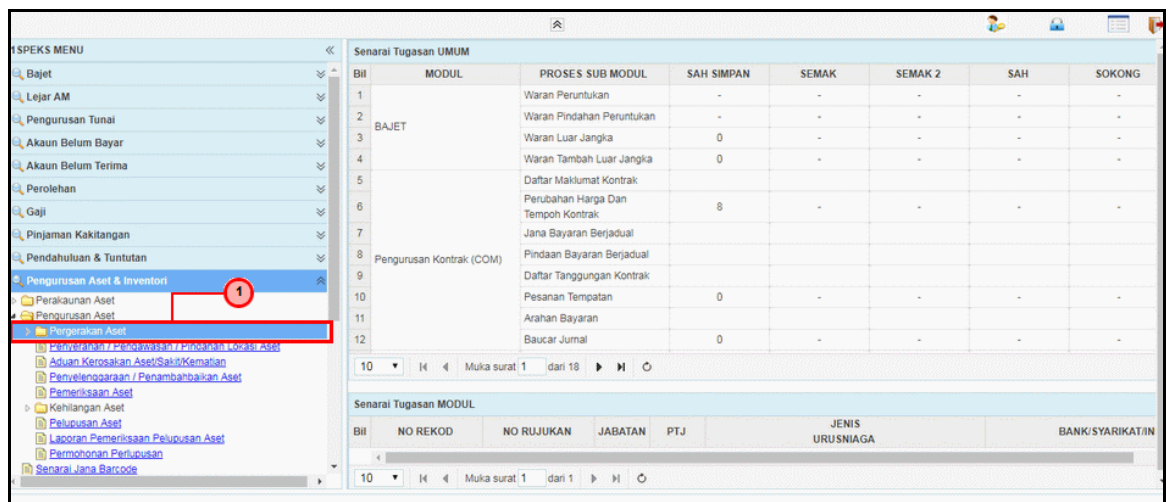

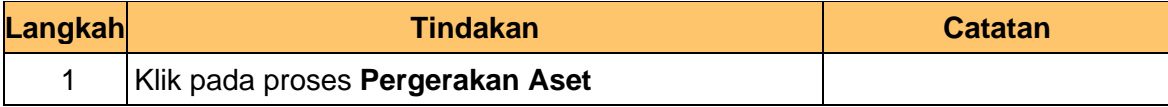

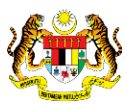

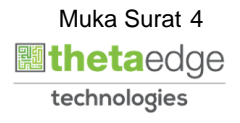

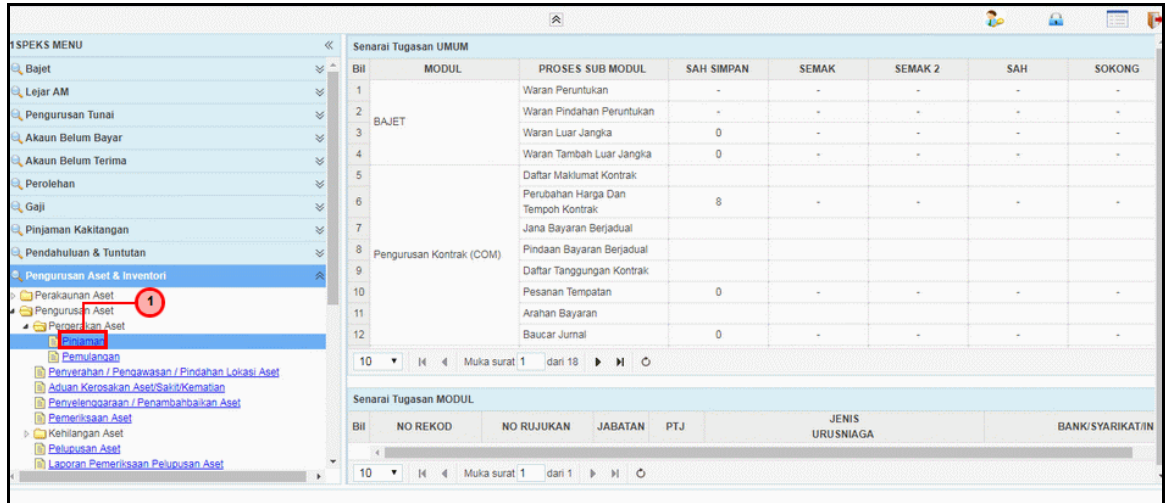

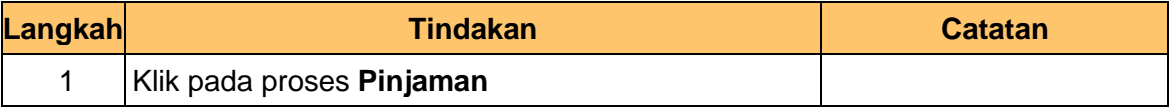

#### **7.** Skrin **Senarai Tugasan Umum** dipaparkan.

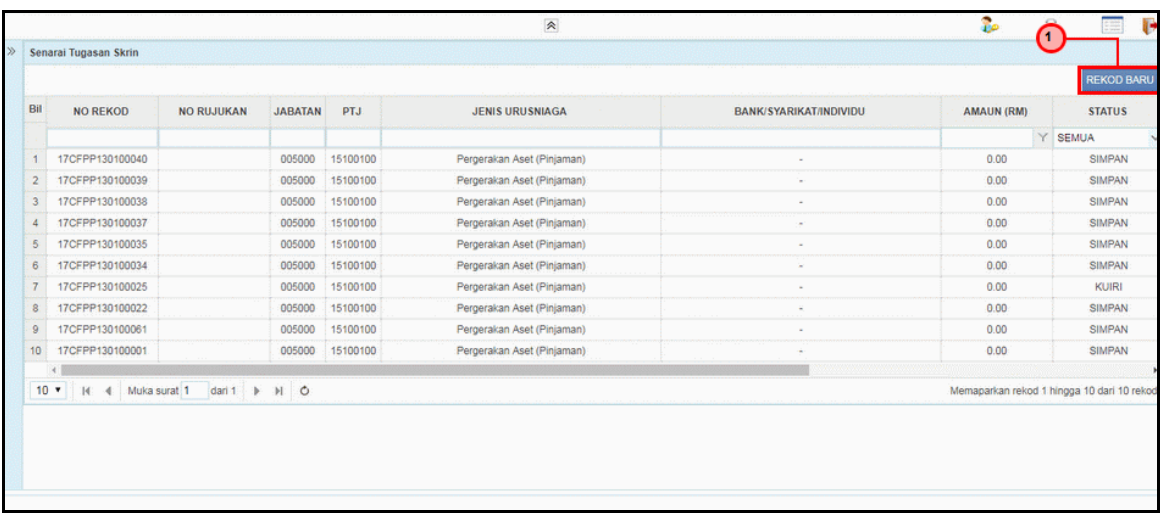

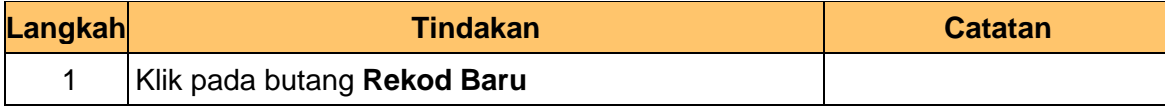

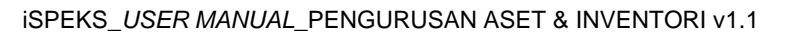

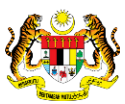

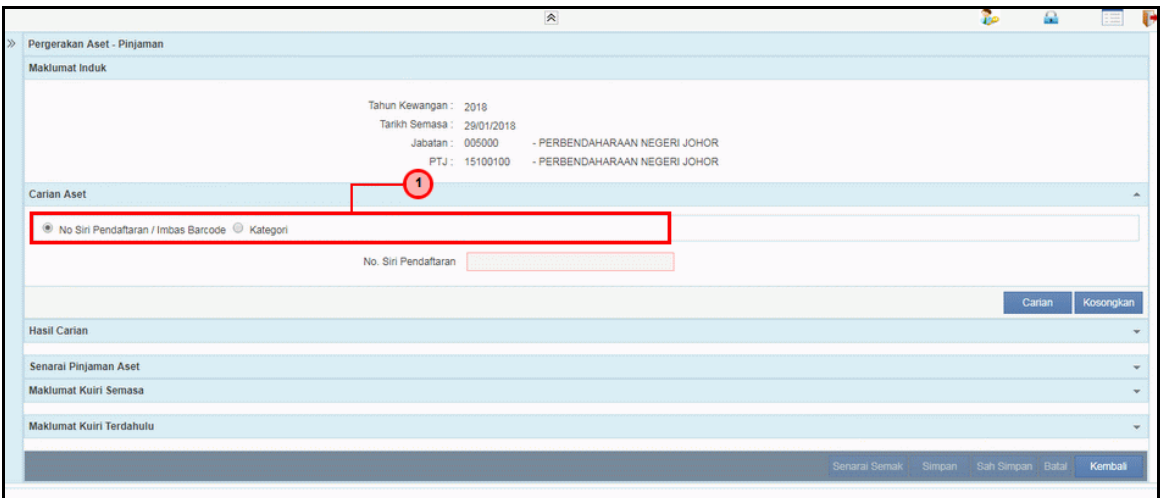

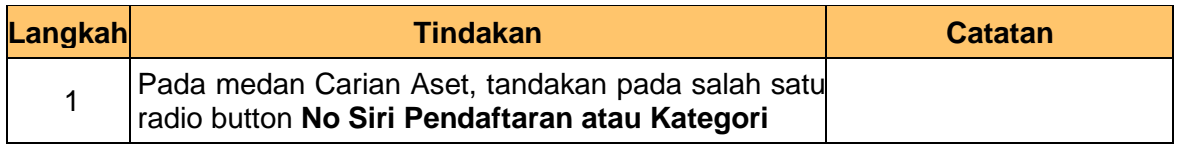

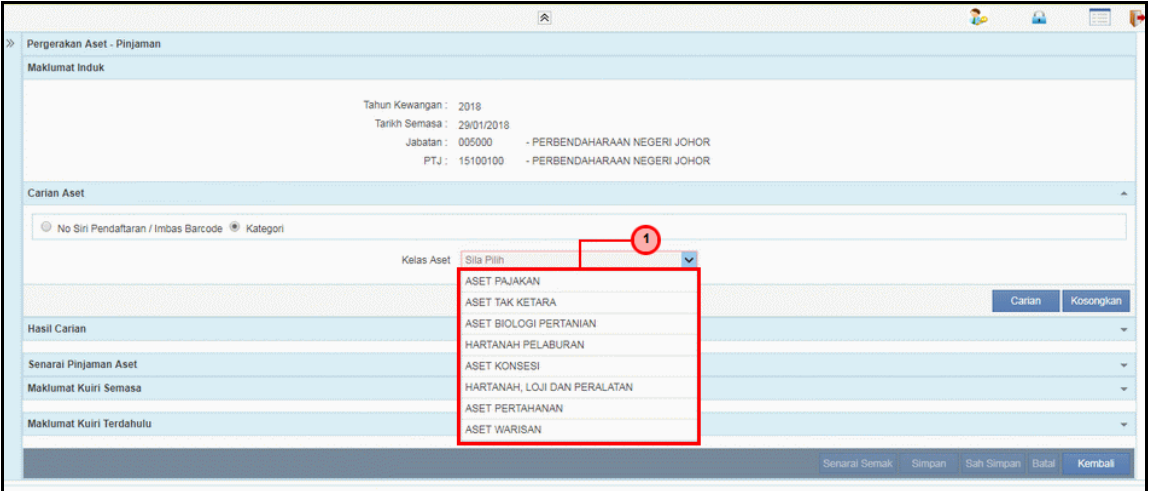

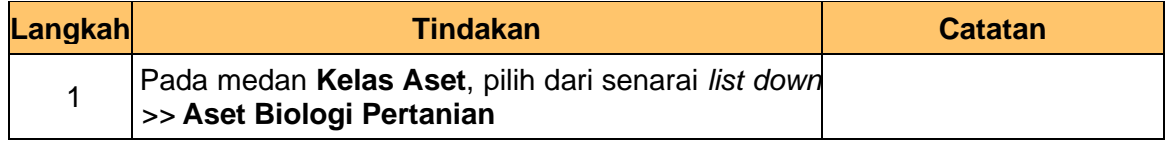

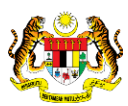

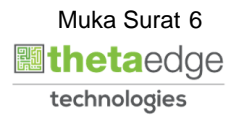

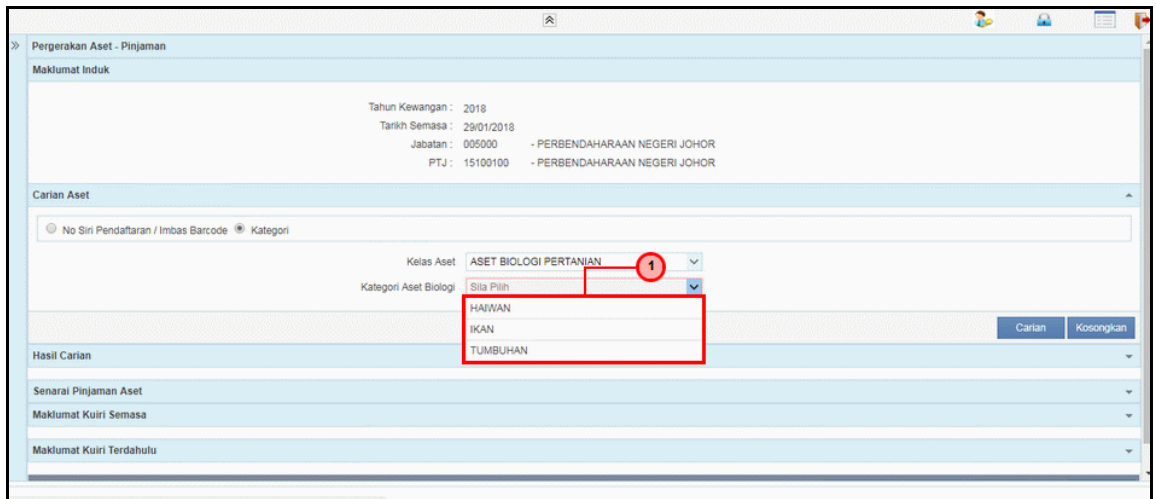

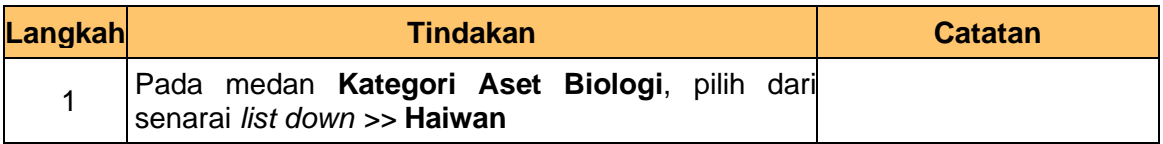

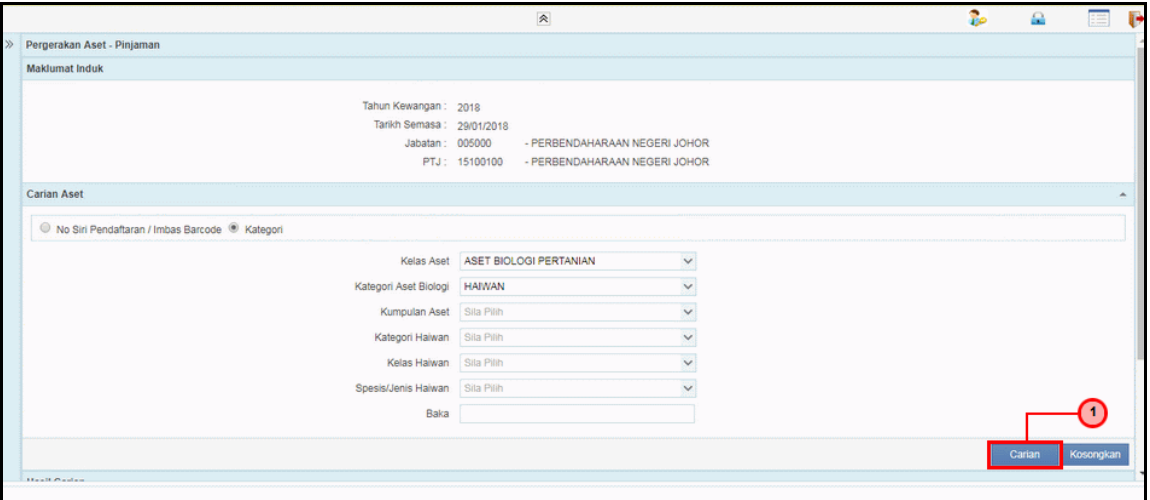

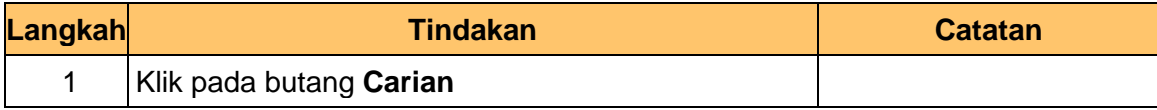

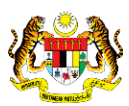

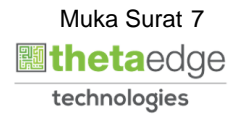

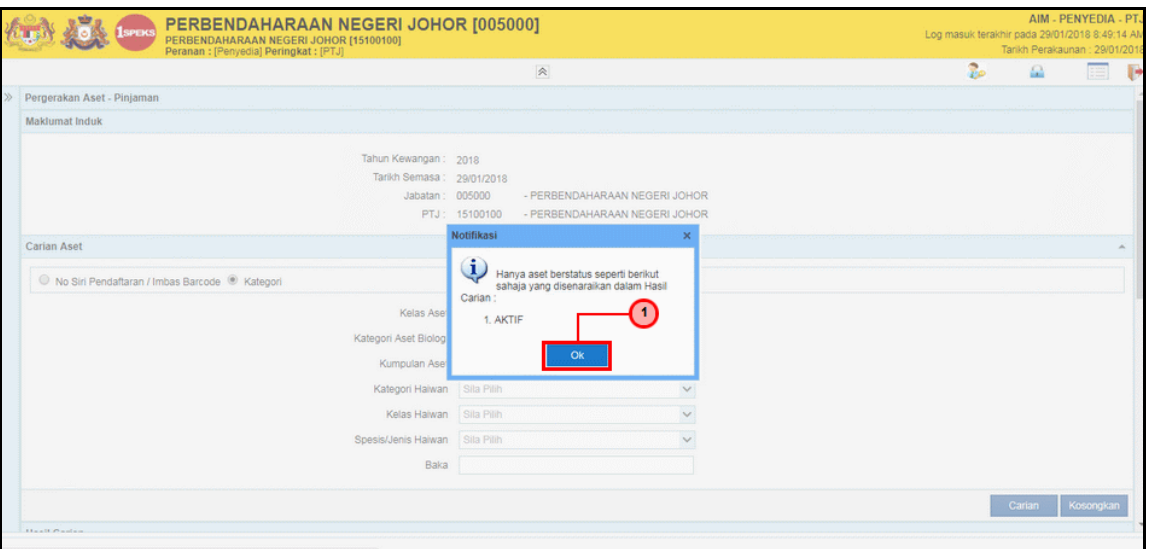

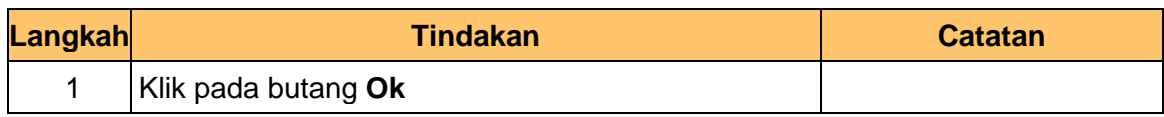

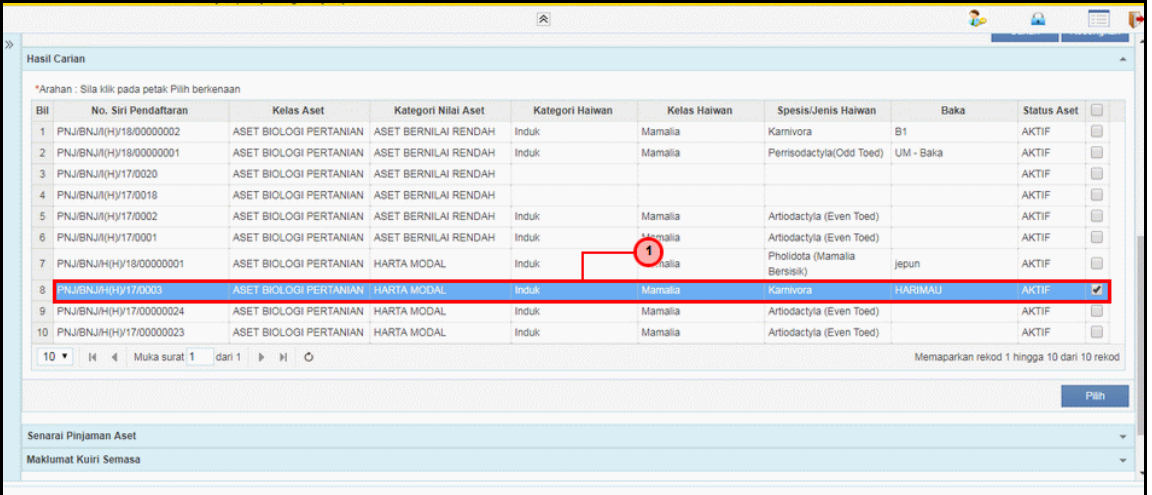

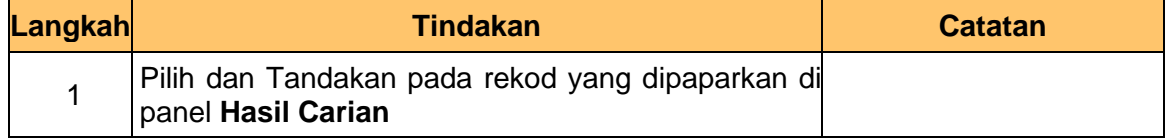

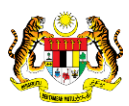

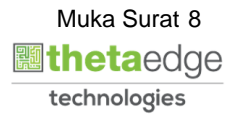

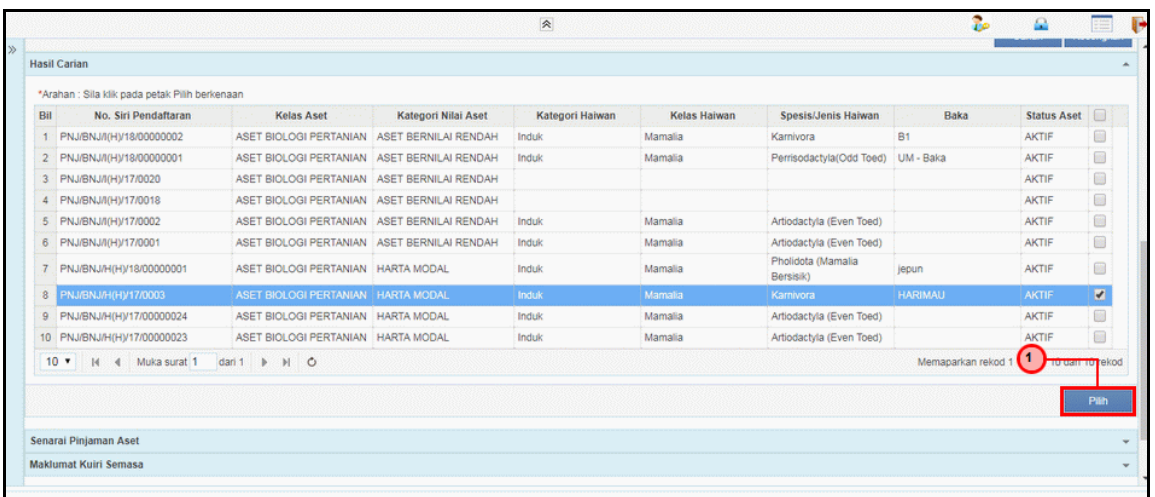

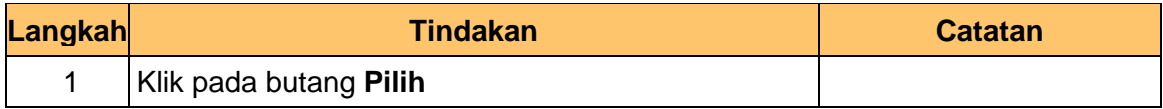

#### **15.** Skrin **Penyedia – Pinjaman Aset** dipaparkan.

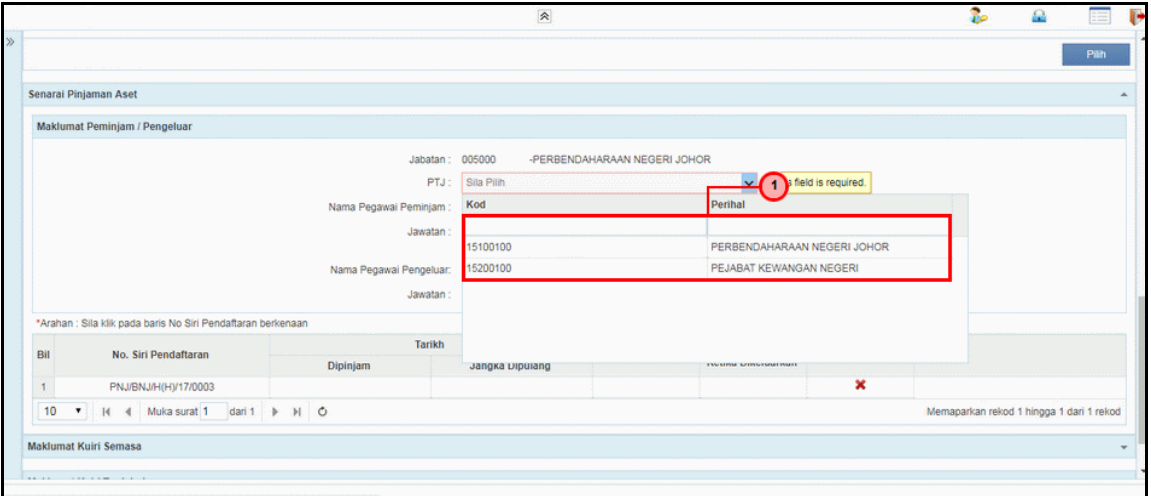

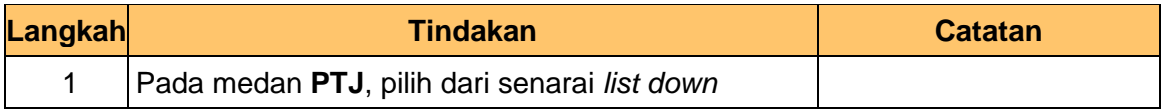

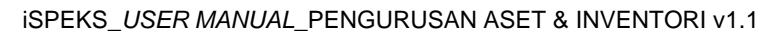

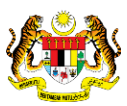

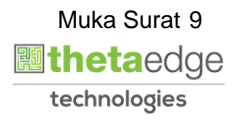

**İSPEKS** 

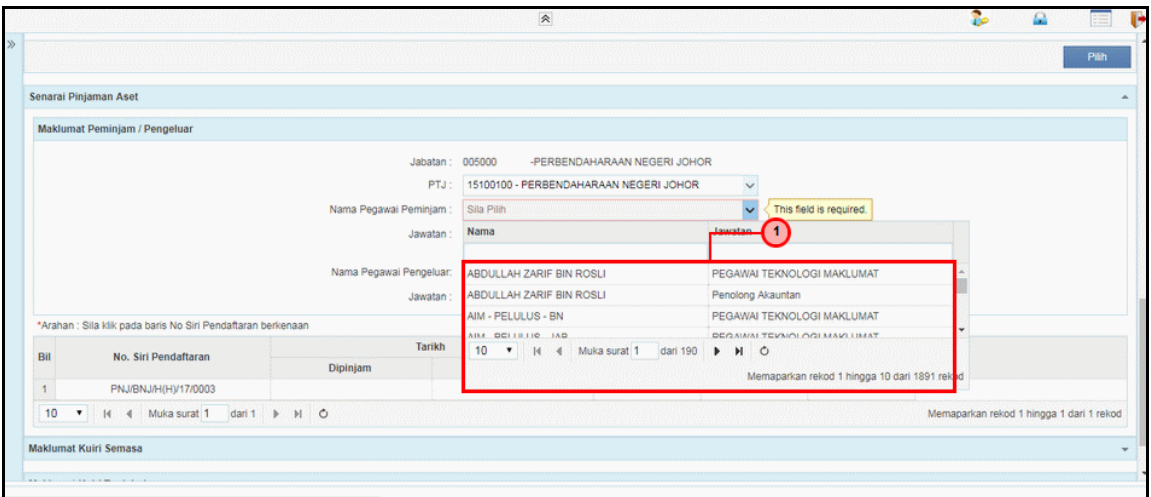

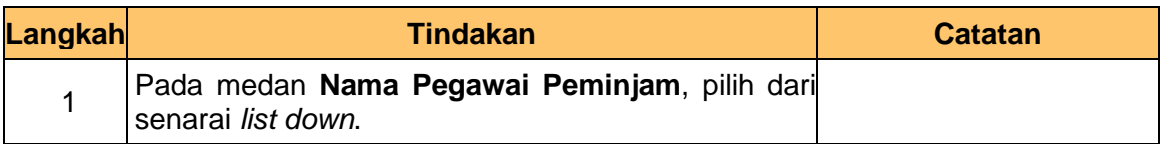

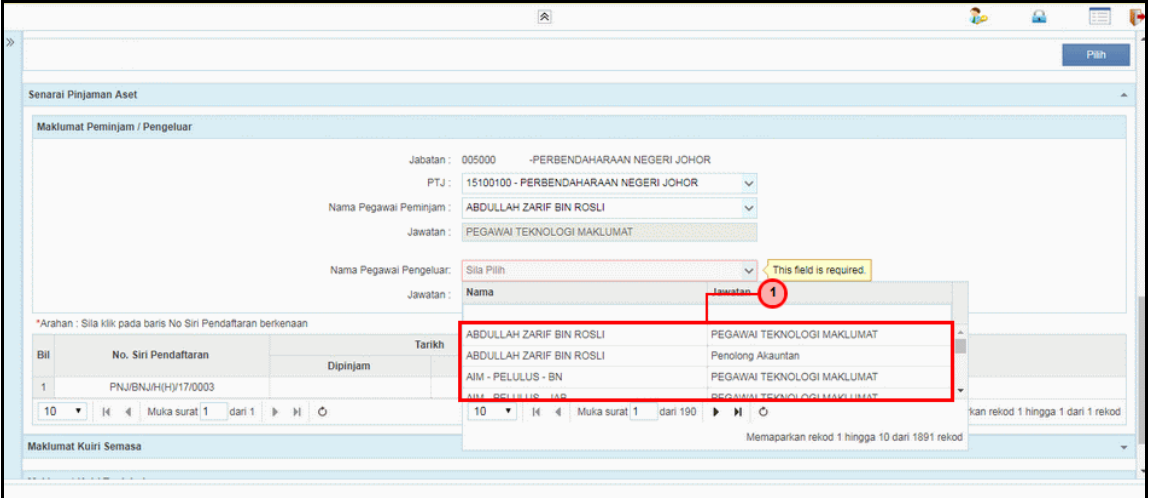

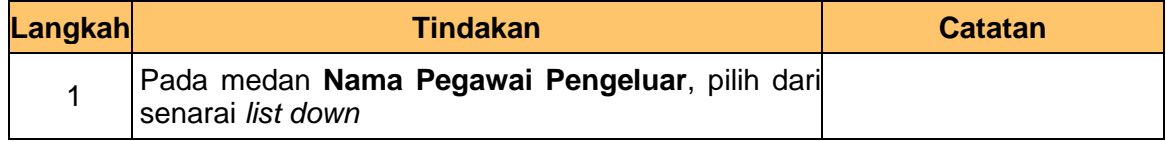

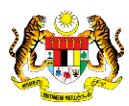

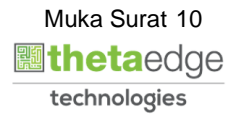

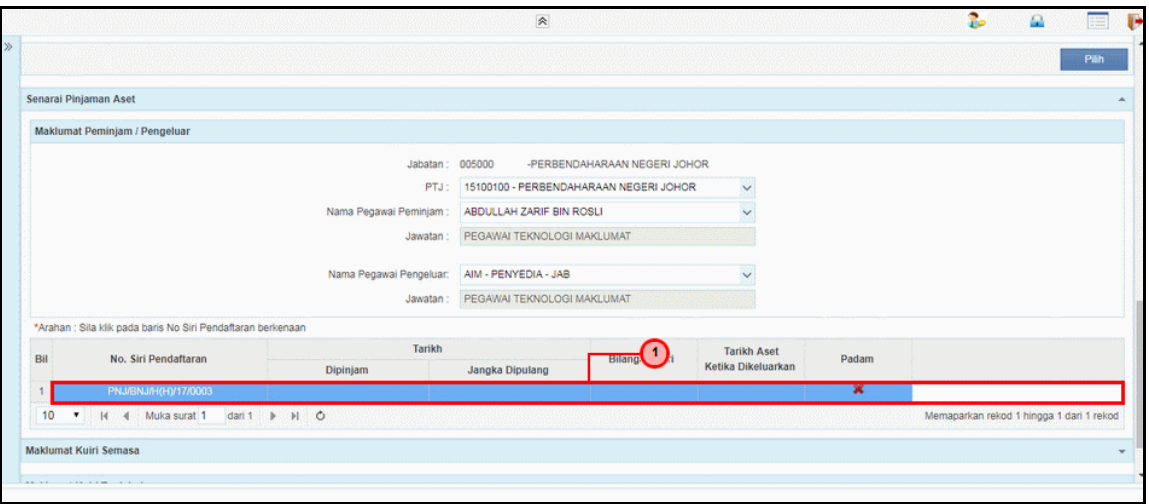

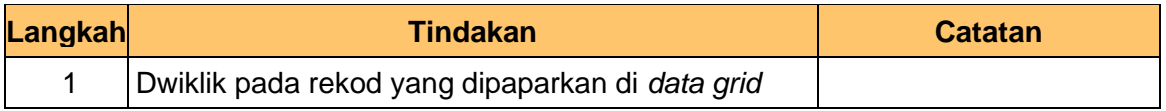

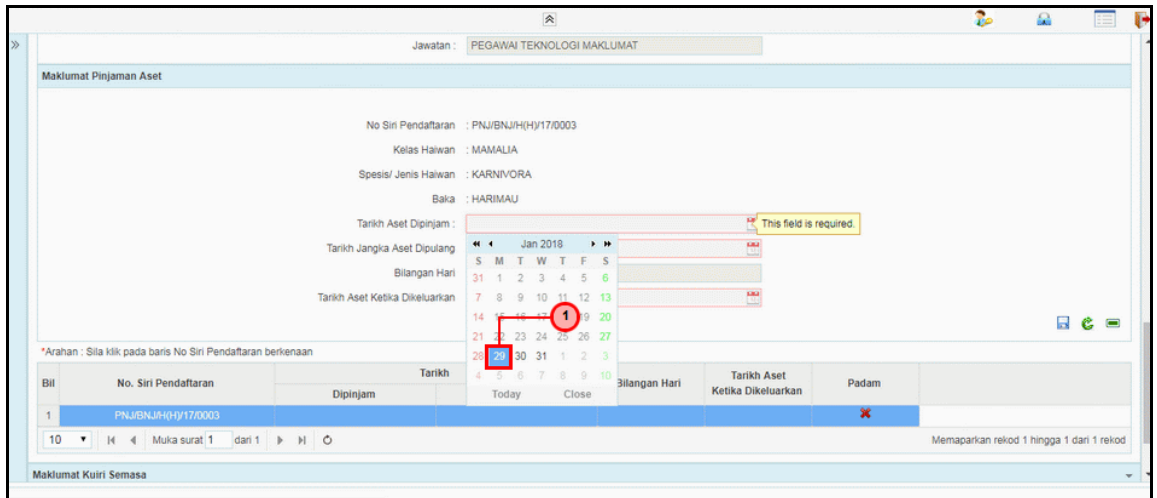

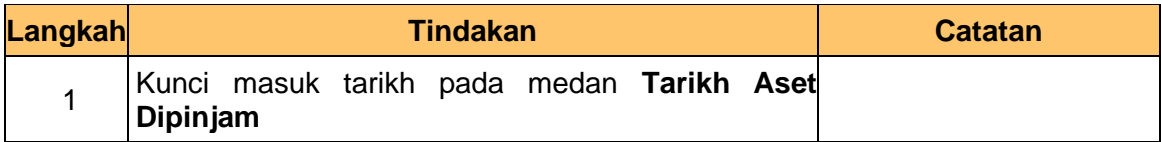

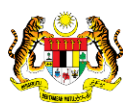

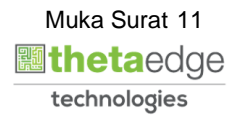

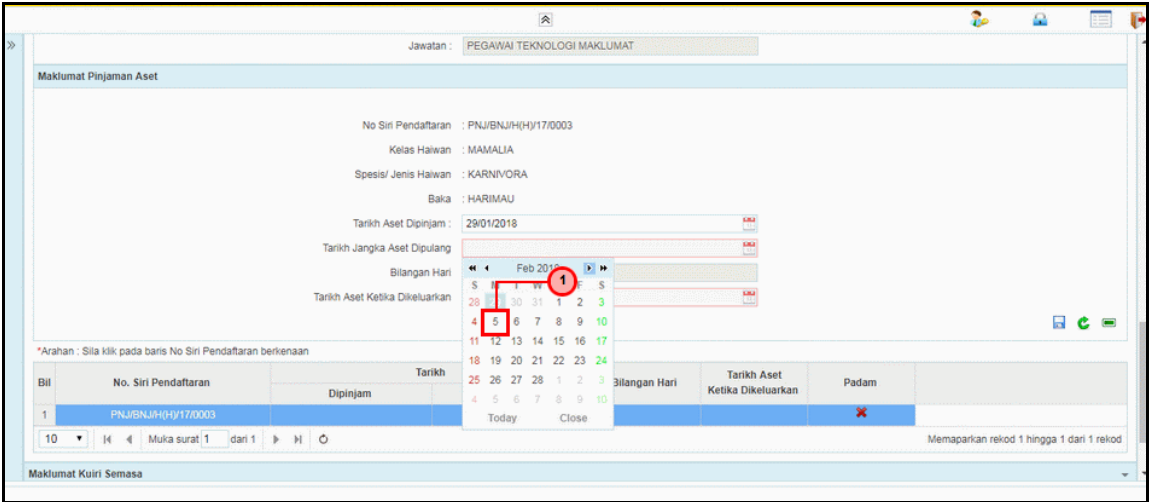

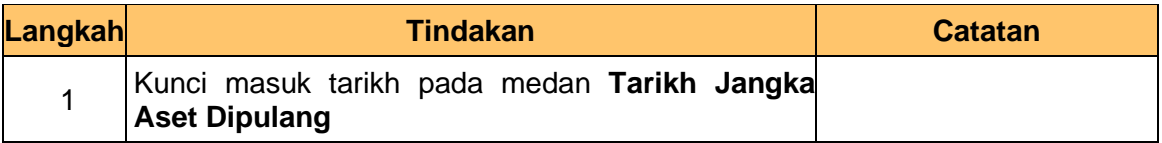

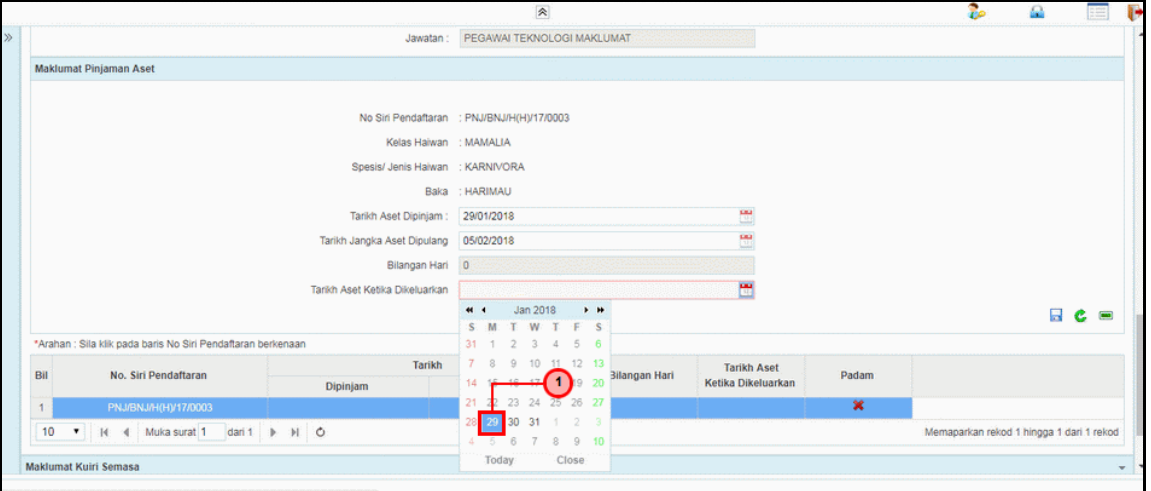

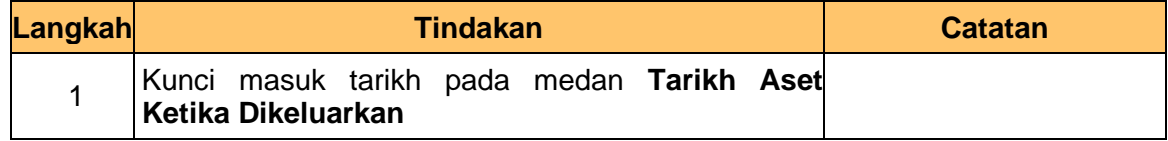

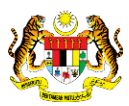

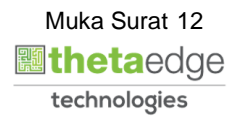

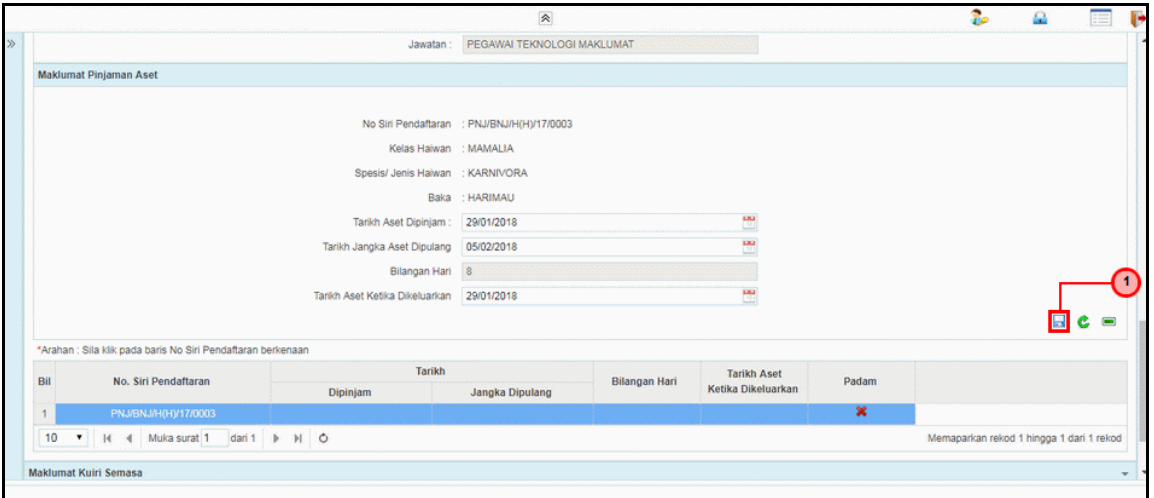

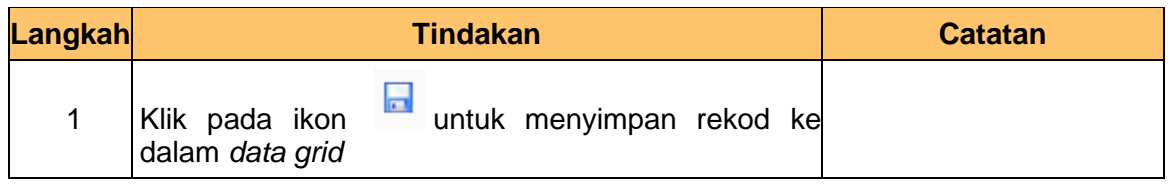

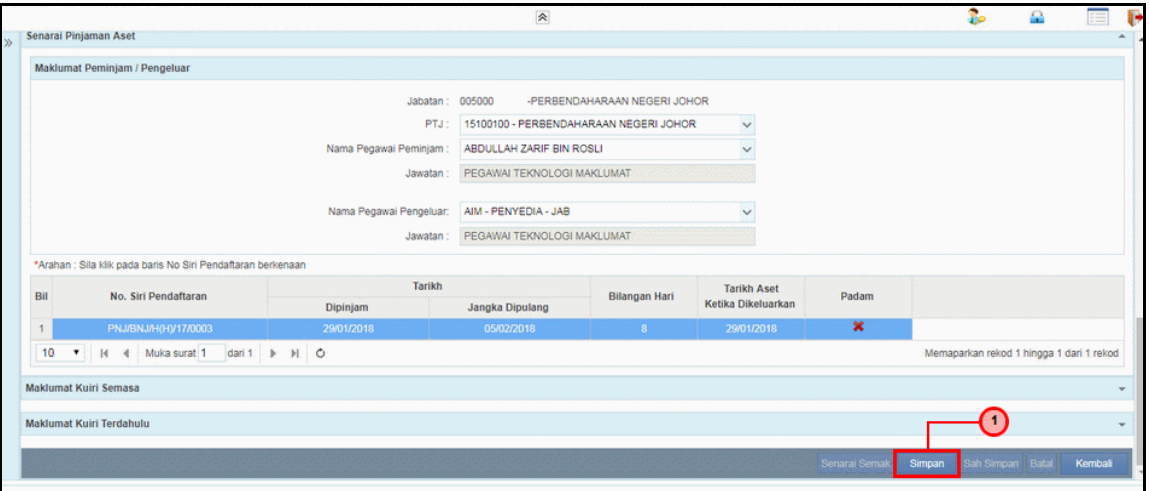

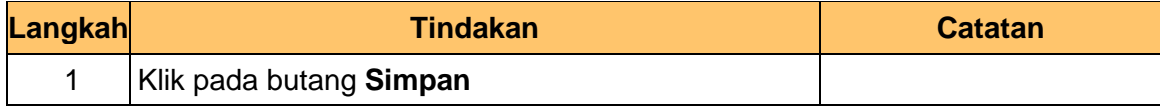

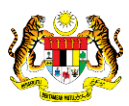

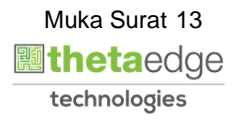

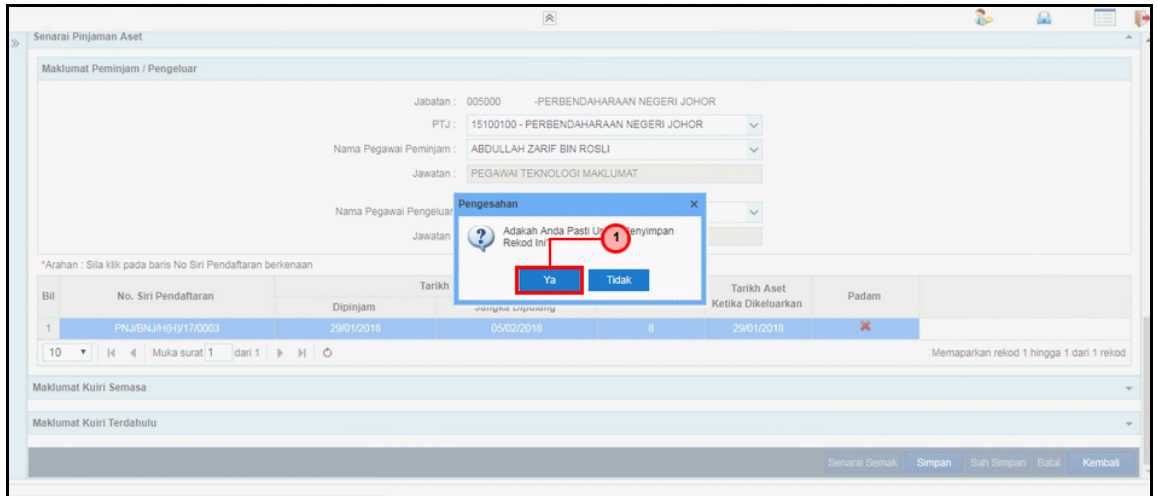

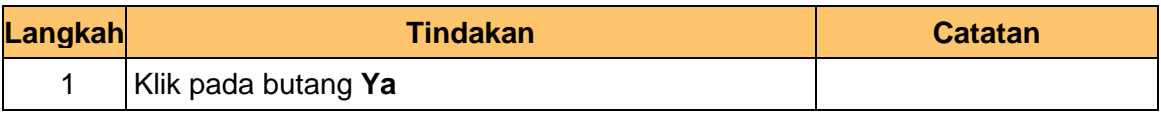

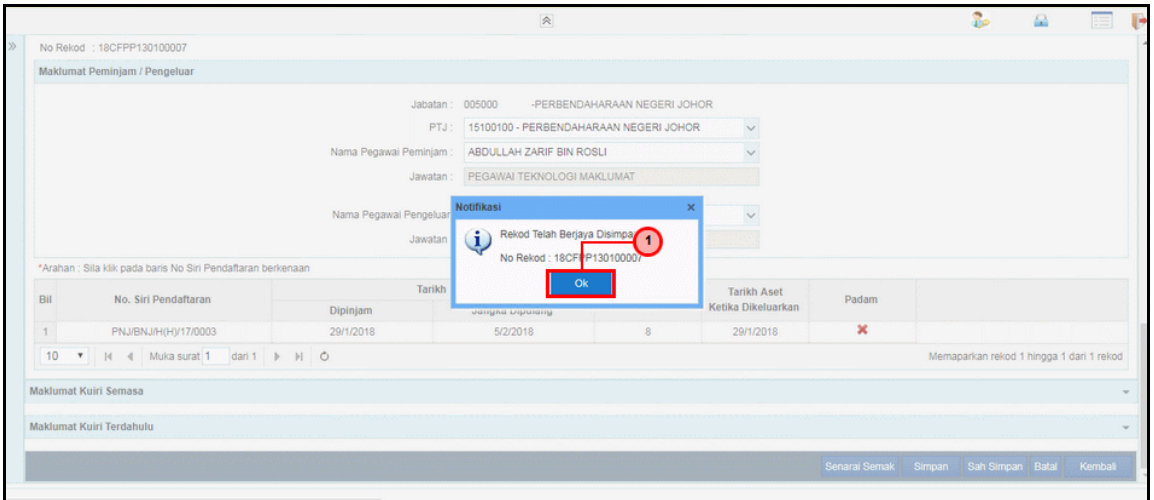

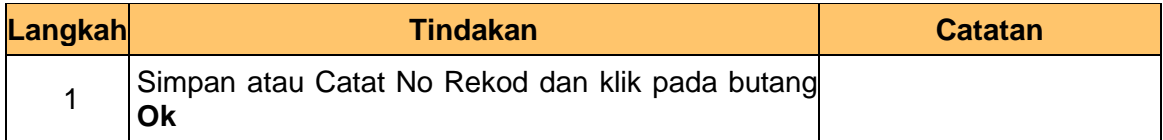

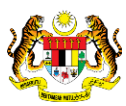

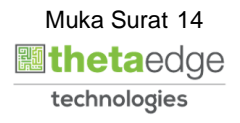

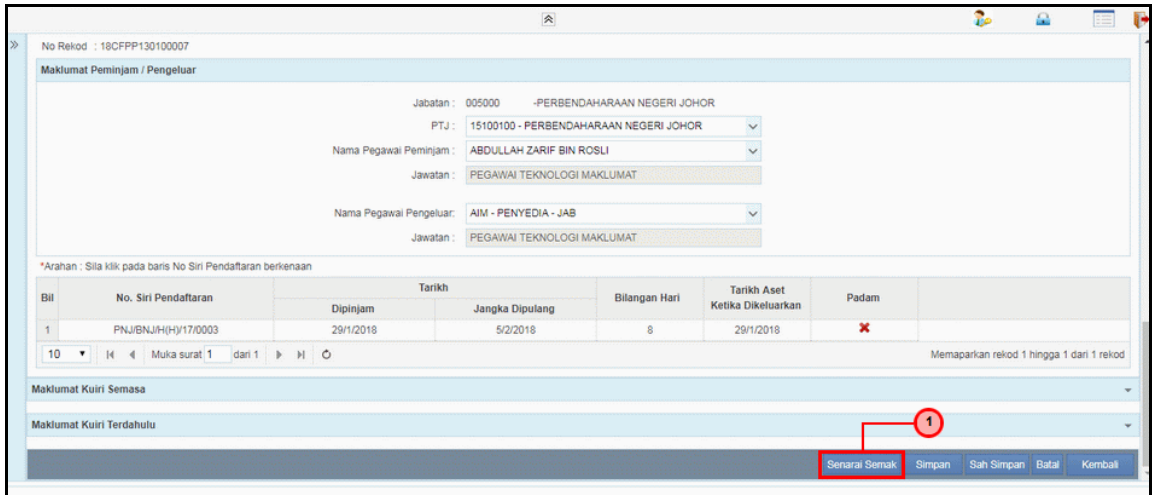

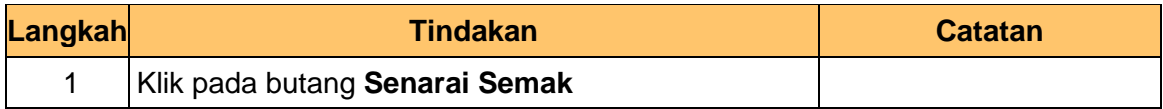

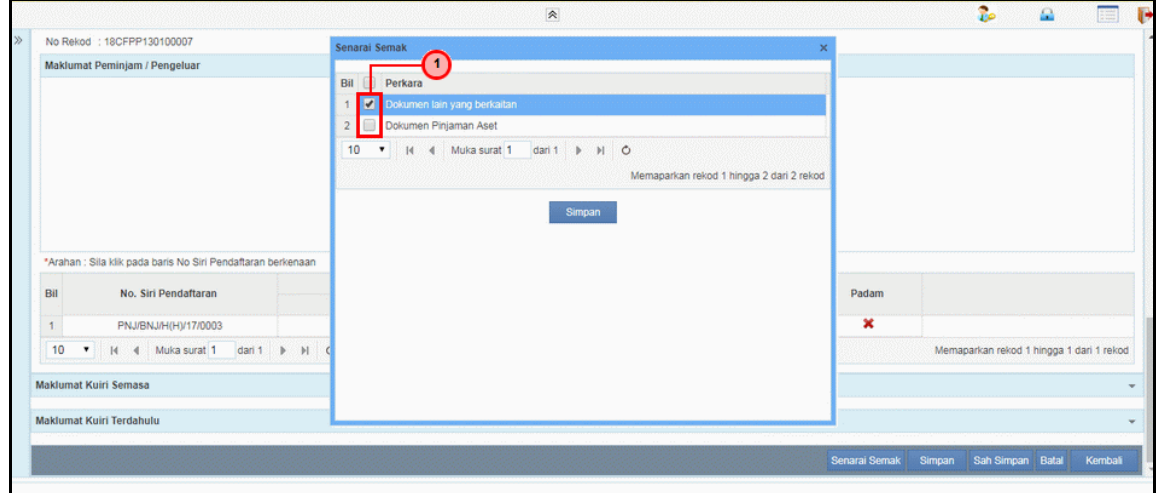

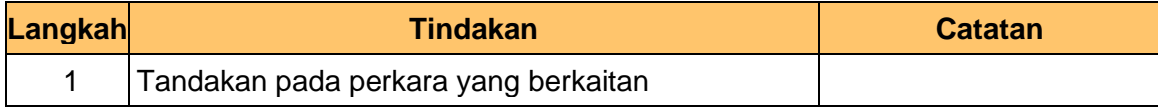

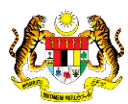

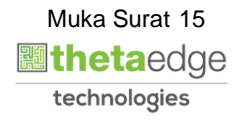

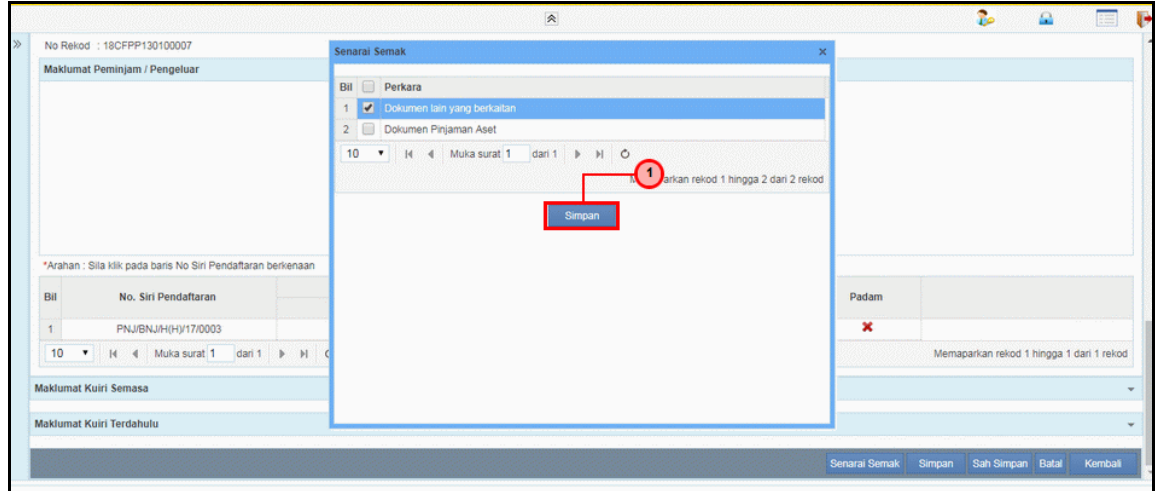

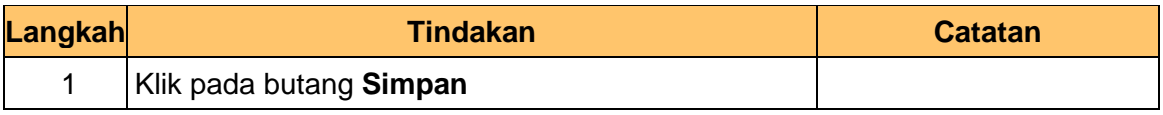

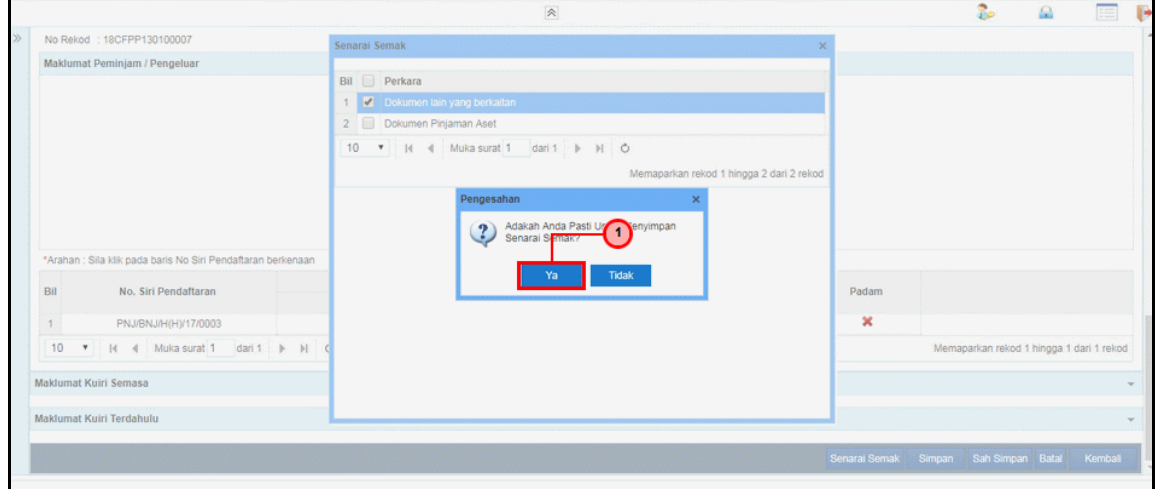

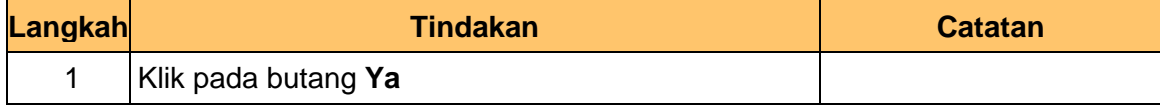

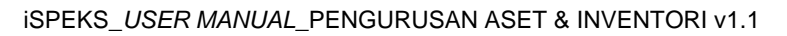

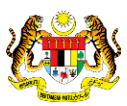

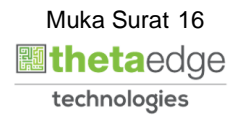

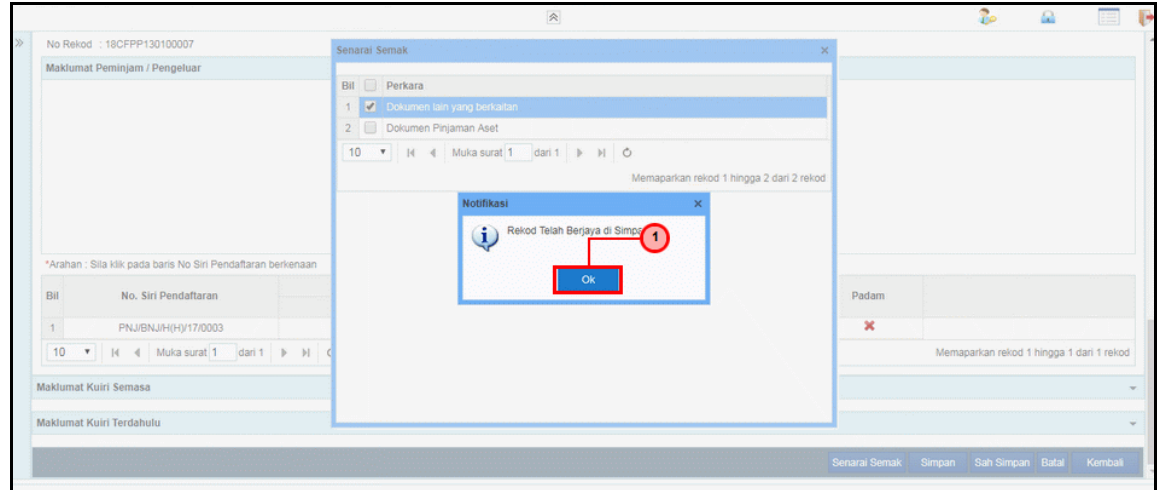

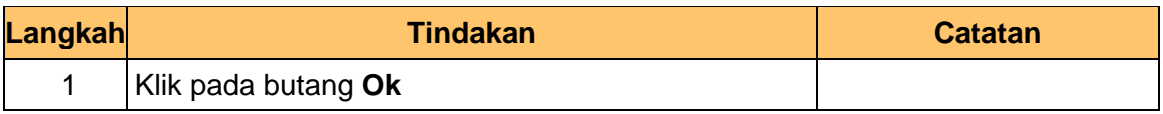

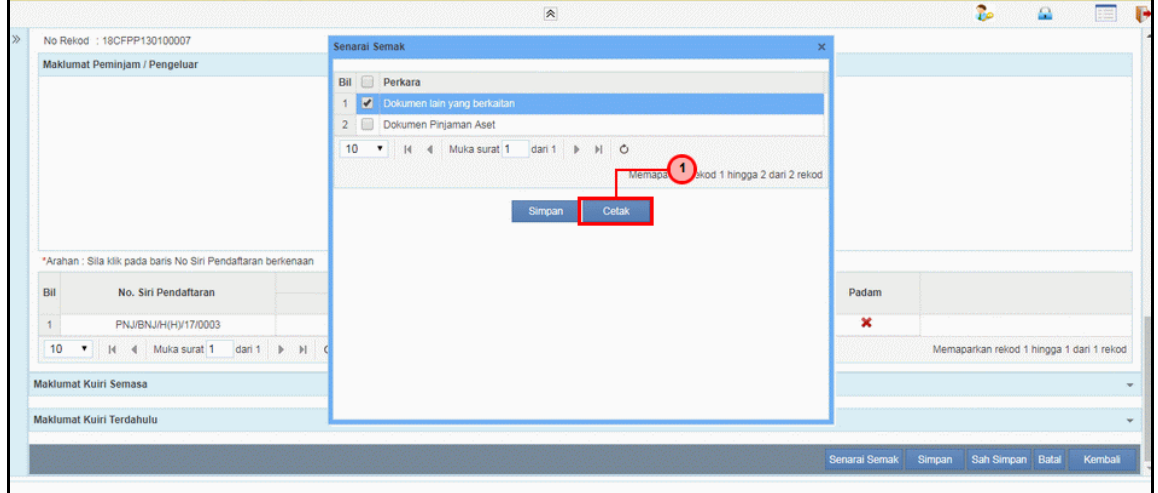

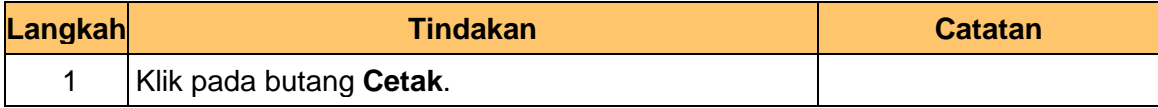

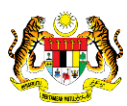

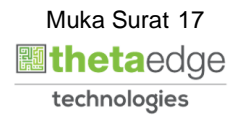

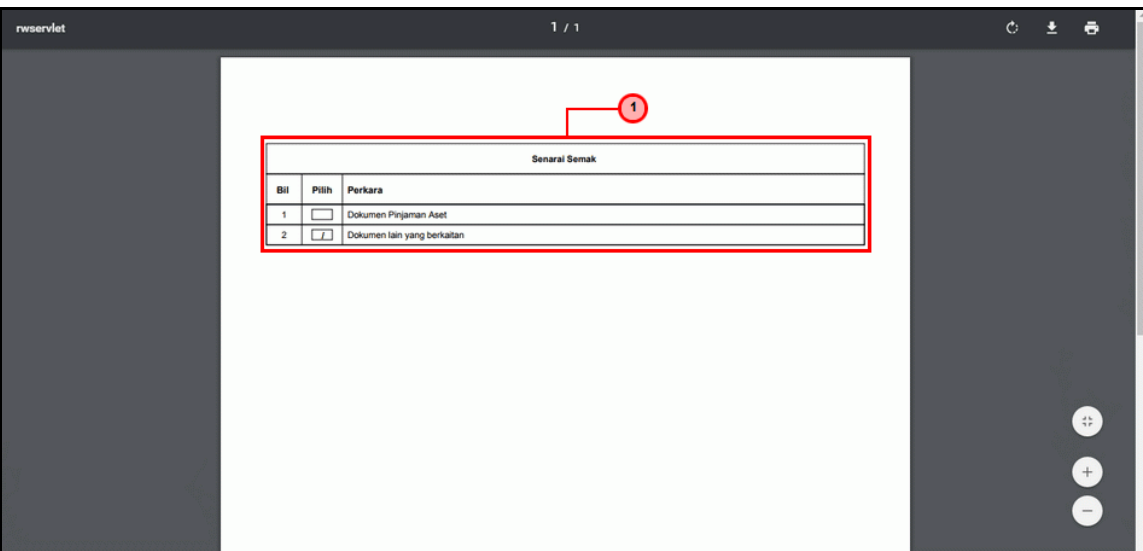

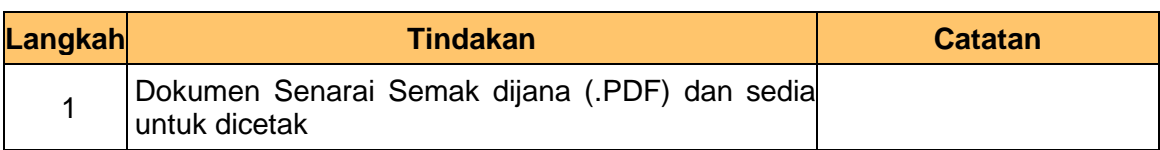

**33.** Skrin **Penyedia – Pinjaman Aset** dipaparkan.

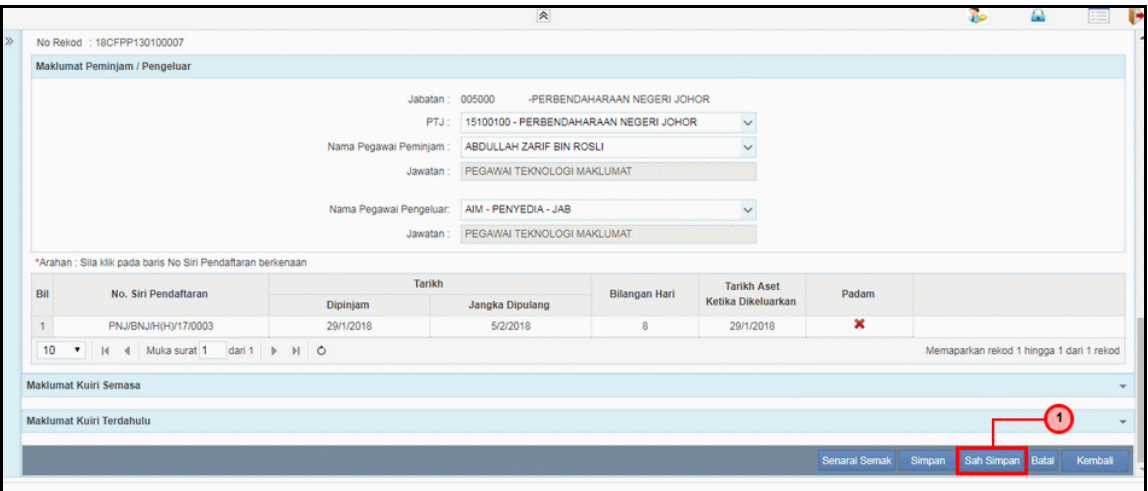

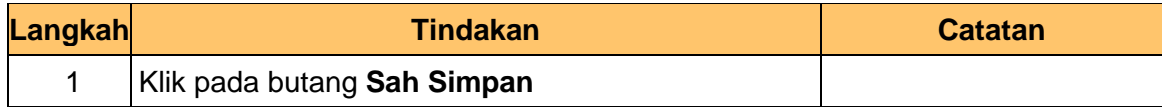

iSPEKS\_*USER MANUAL*\_PENGURUSAN ASET & INVENTORI v1.1

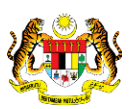

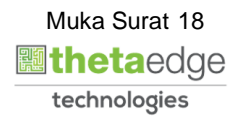

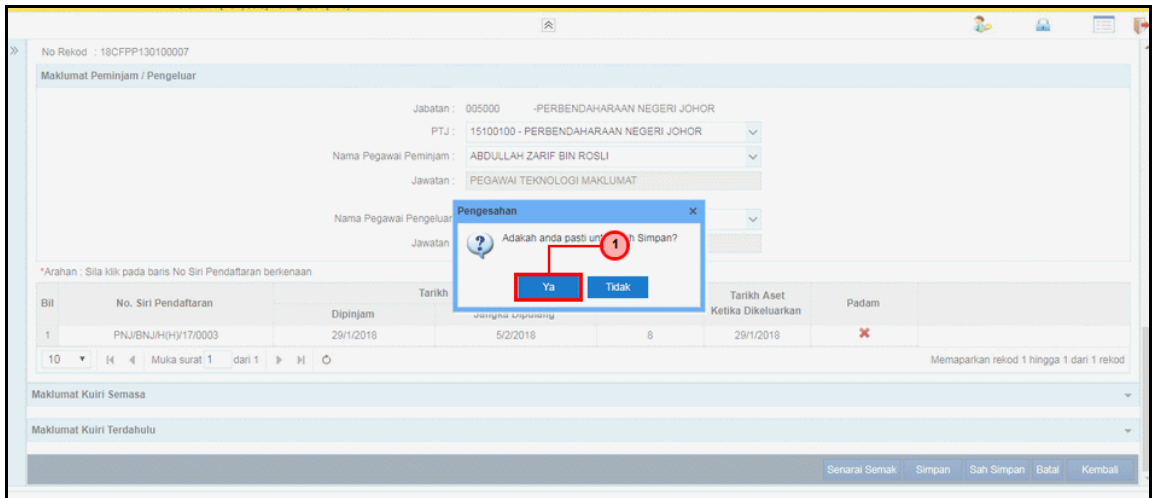

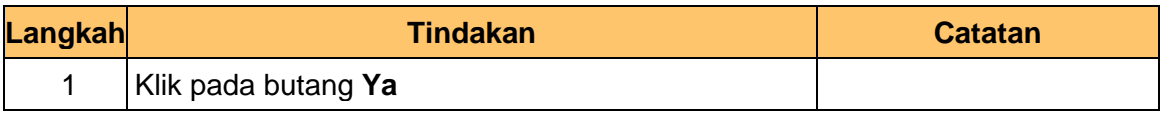

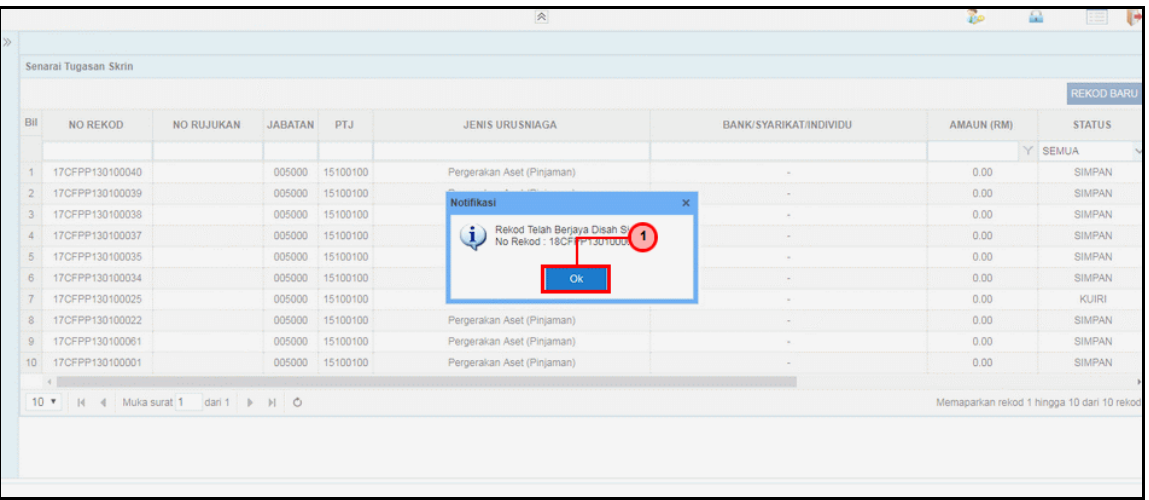

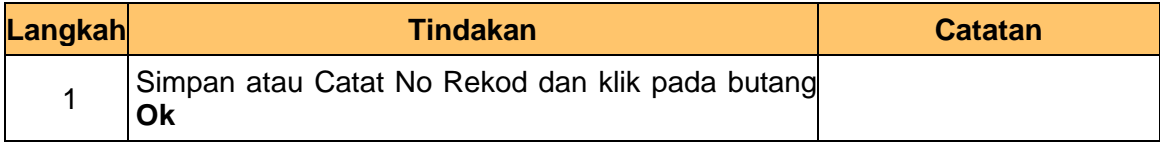

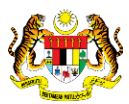

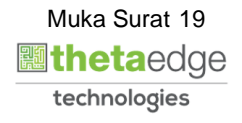

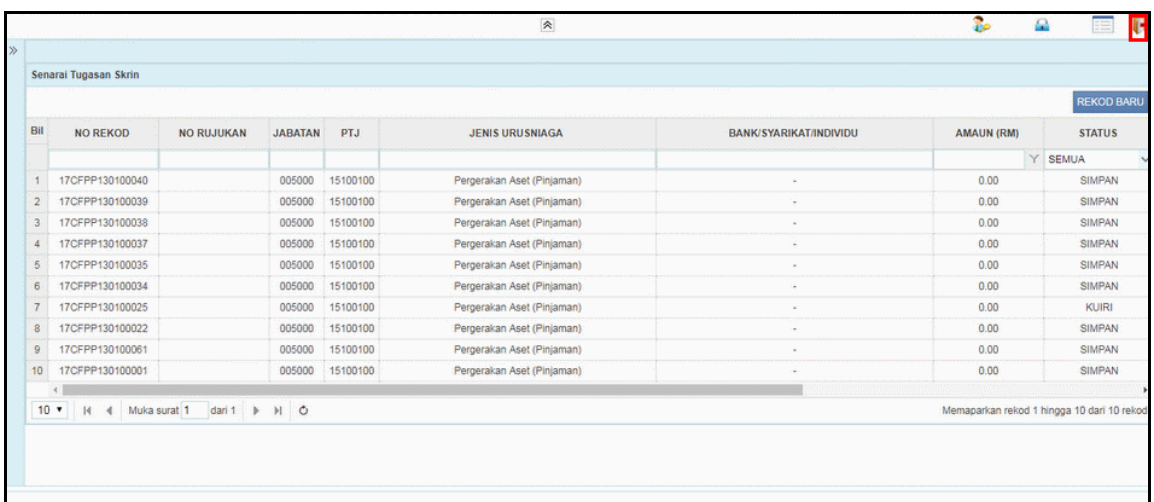

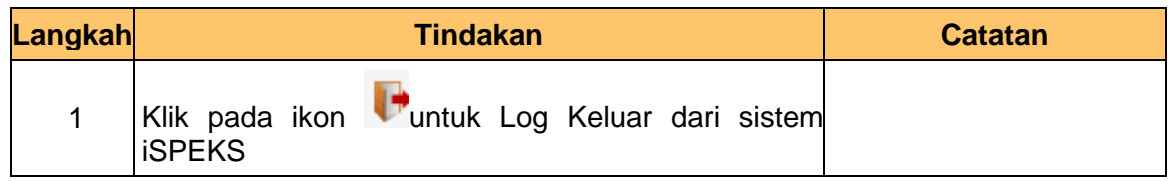

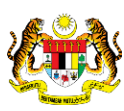

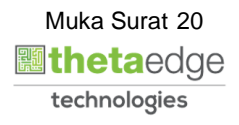

**İSPEKS** 

#### <span id="page-24-0"></span>**2.2 Skrin Kelulusan**

Fungsi ini membenarkan pelulus di peringkat PTJ untuk membuat kelulusan pinjaman aset. Pelulus juga boleh membuat kuiri jika terdapat kesalah data yang dimasukkan oleh penyedia

**1.** Skrin **Log Masuk Aplikasi iSPEKS** dipaparkan.

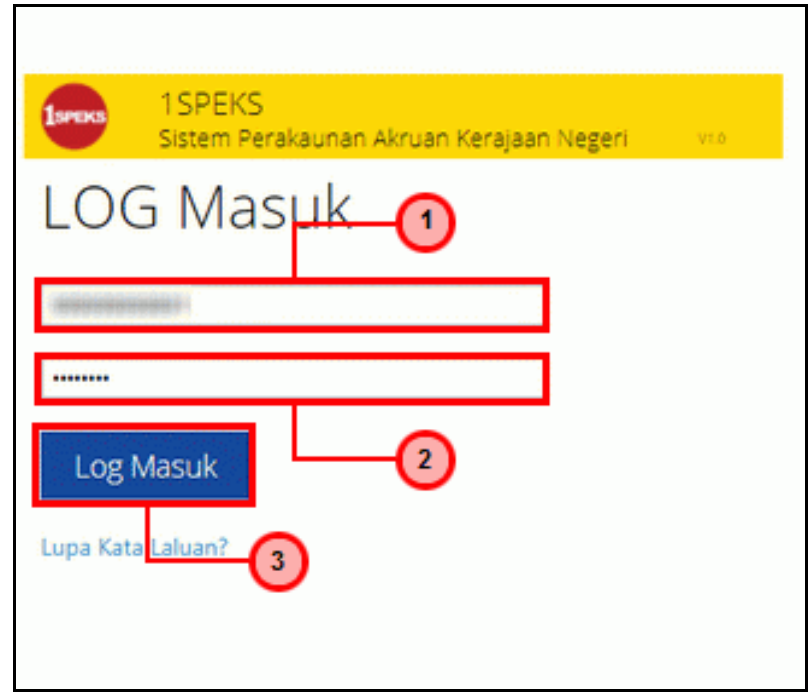

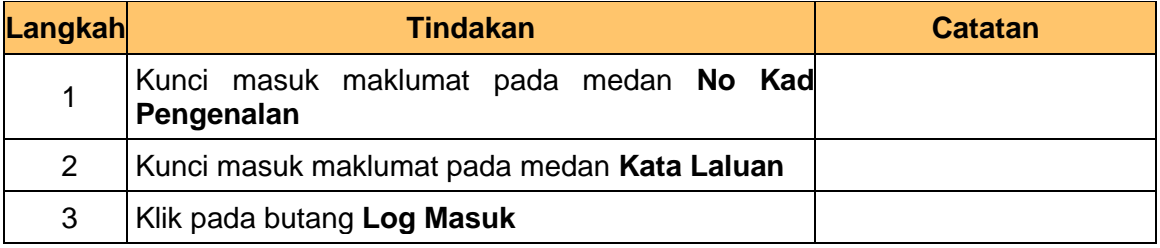

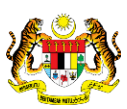

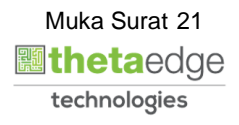

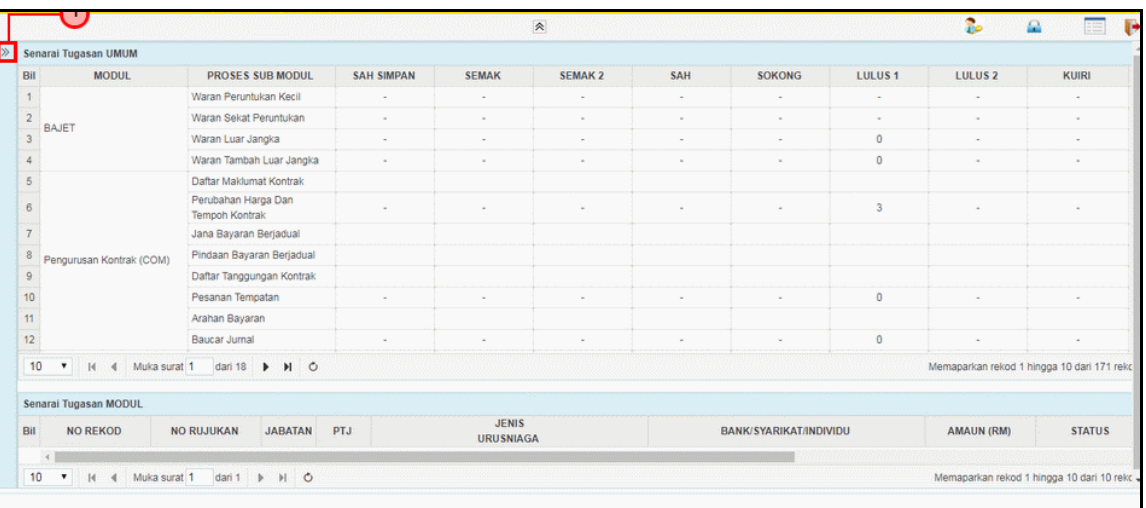

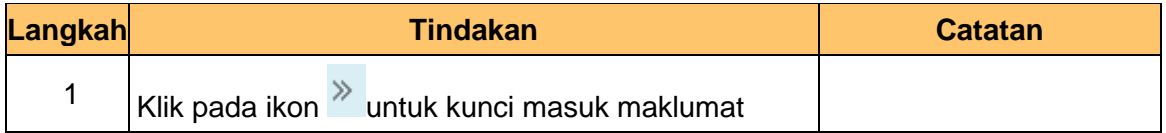

# **3.** Skrin **Utama iSPEKS** dipaparkan.

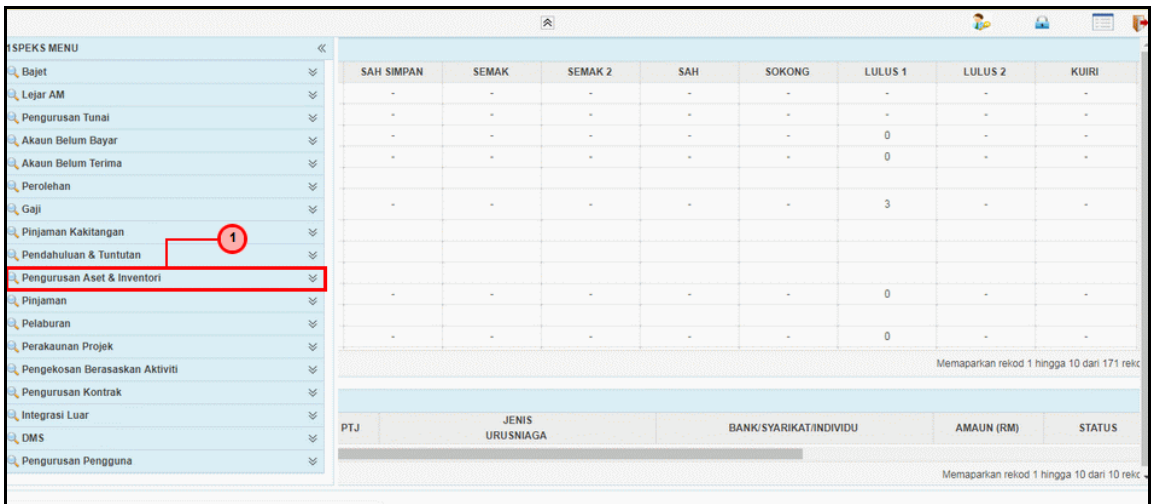

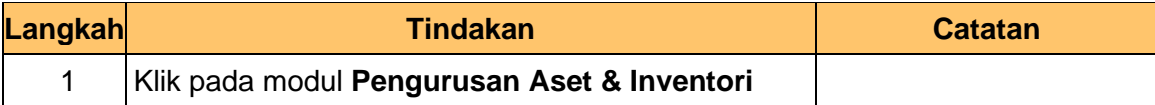

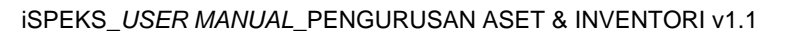

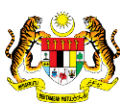

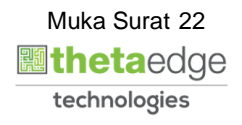

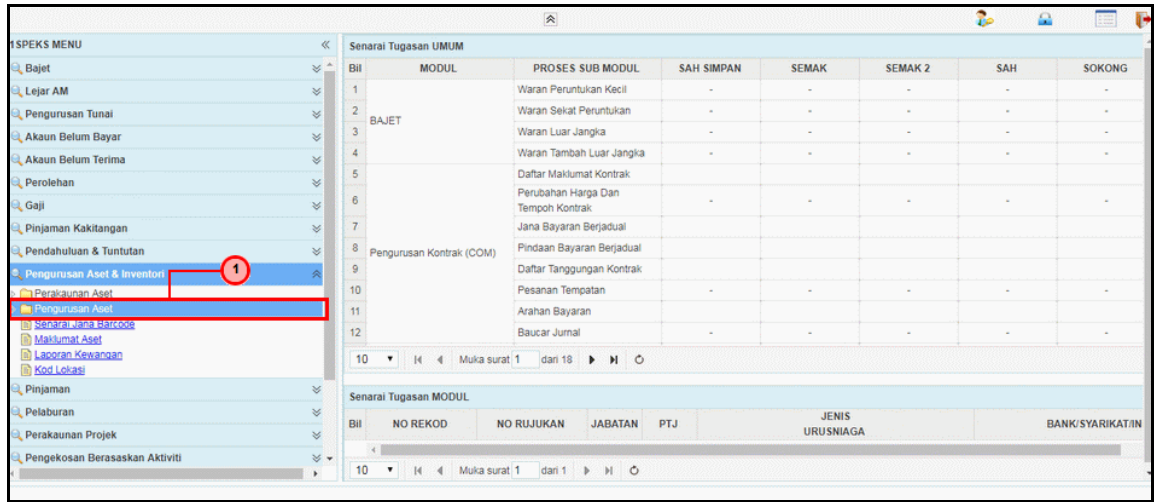

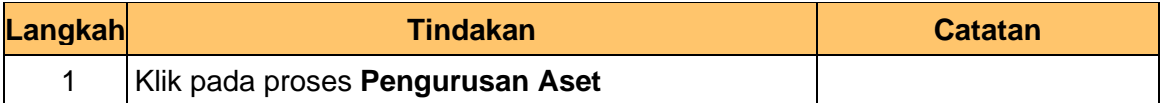

# **5.** Skrin **Utama iSPEKS** dipaparkan.

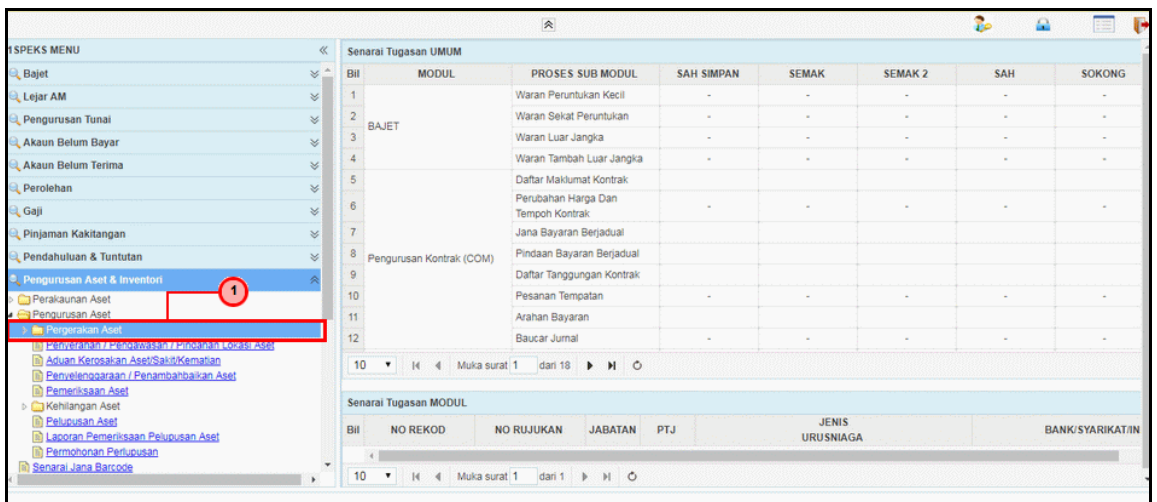

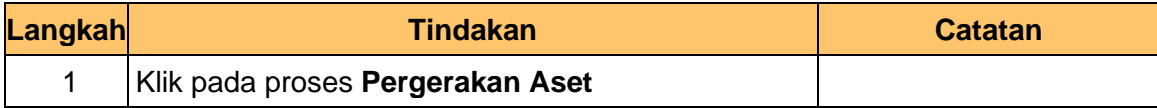

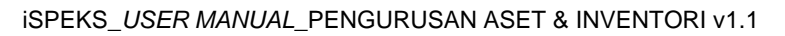

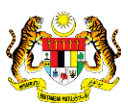

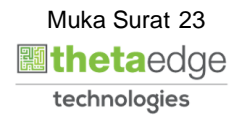

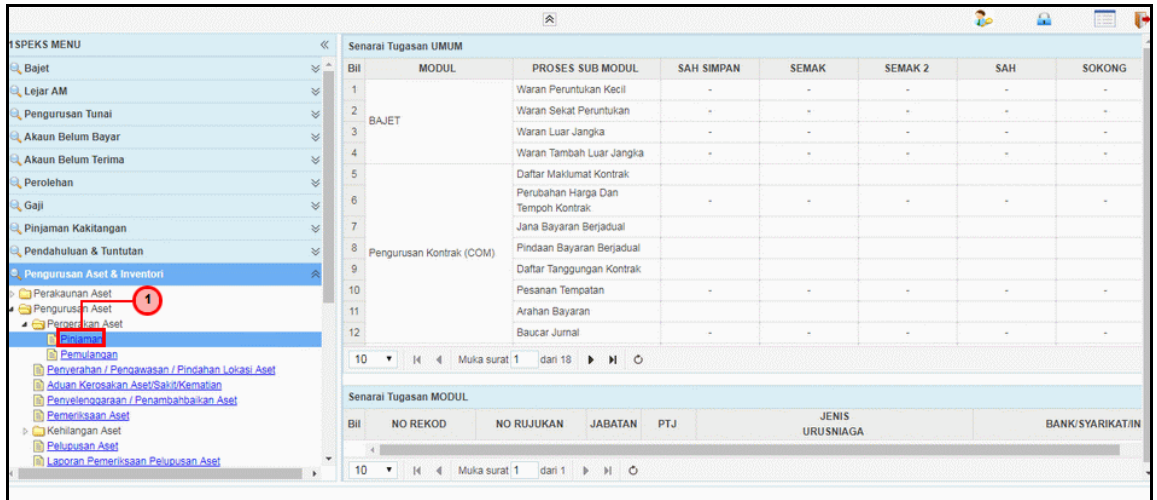

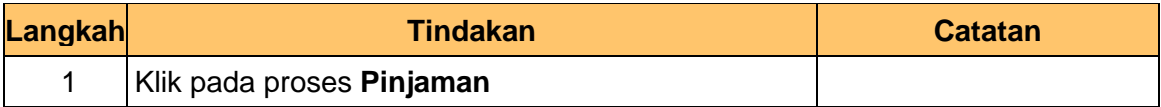

### **7.** Skrin **Senarai Tugasan Umum** dipaparkan.

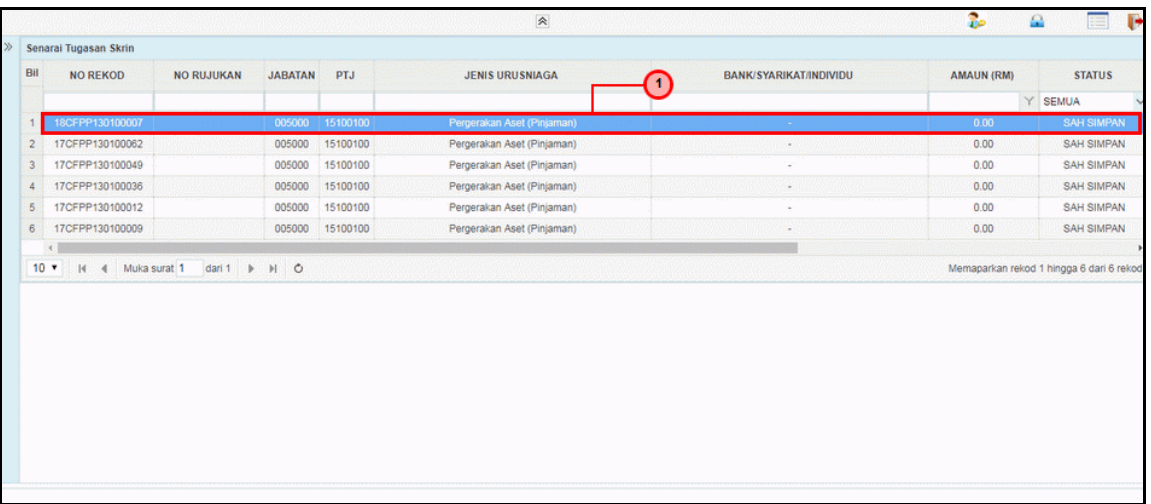

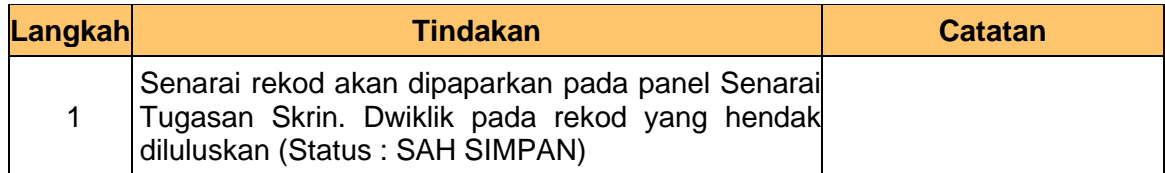

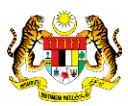

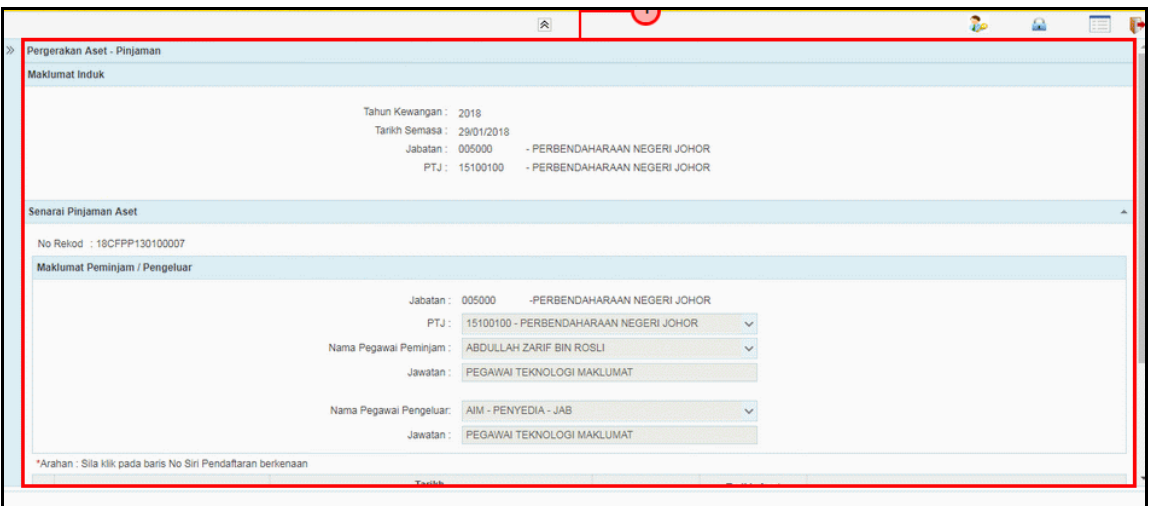

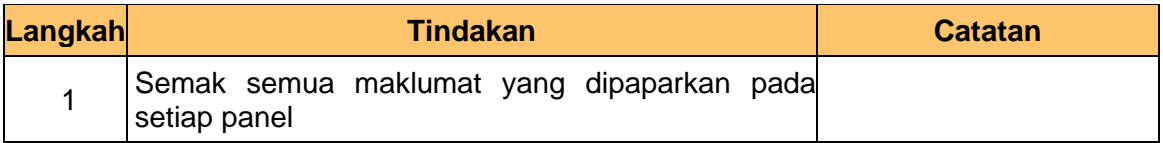

**9.** Skrin **Pelulus – Pinjaman Aset** Haiwan dipaparkan.

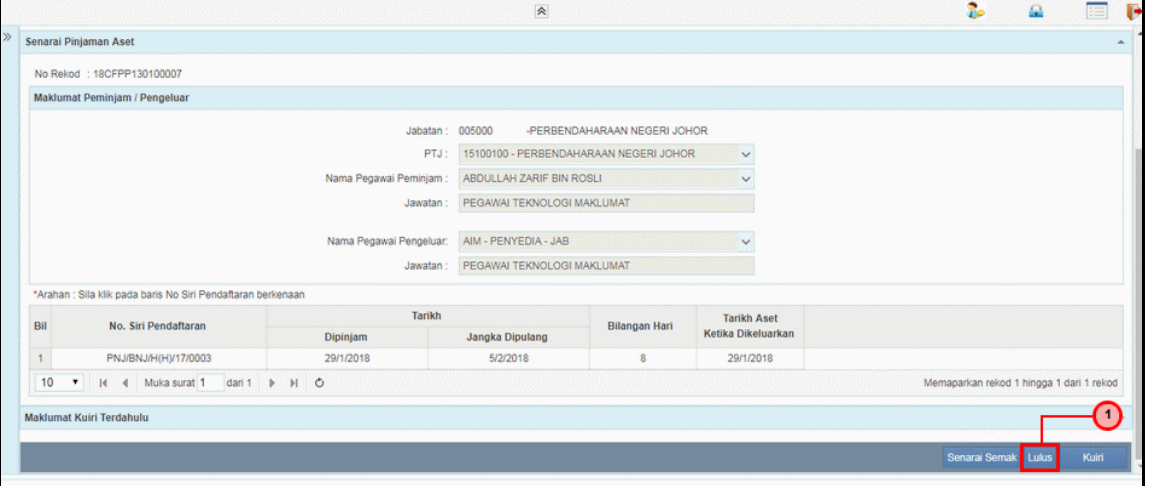

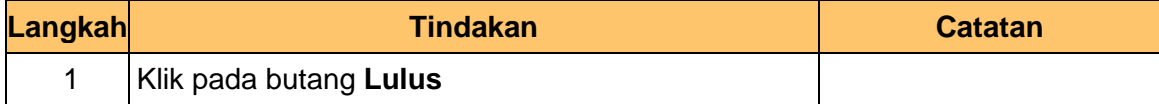

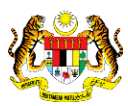

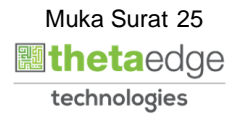

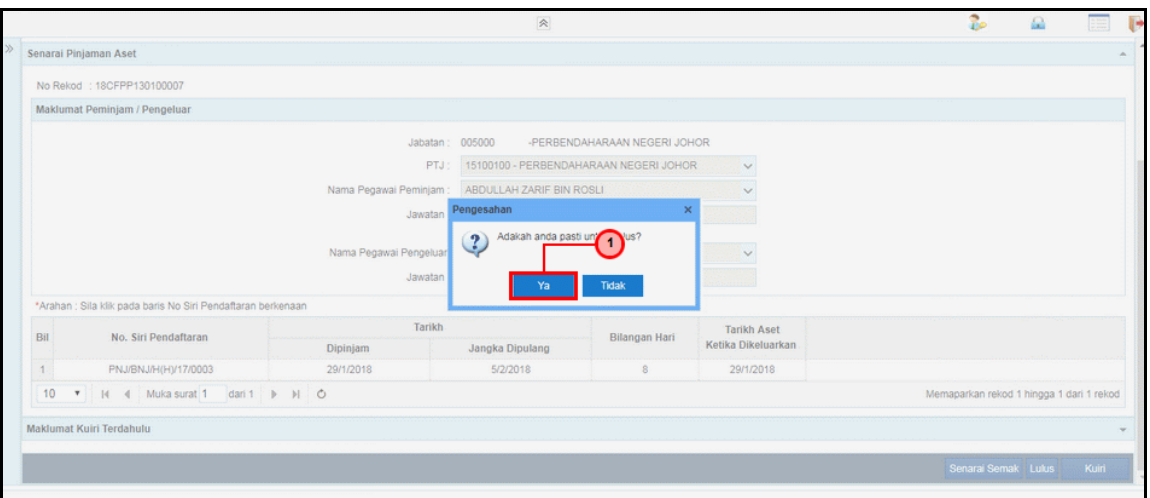

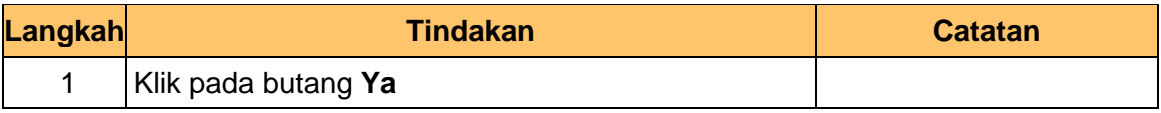

**11.** Skrin **Pelulus – Pinjaman Aset** Haiwan dipaparkan.

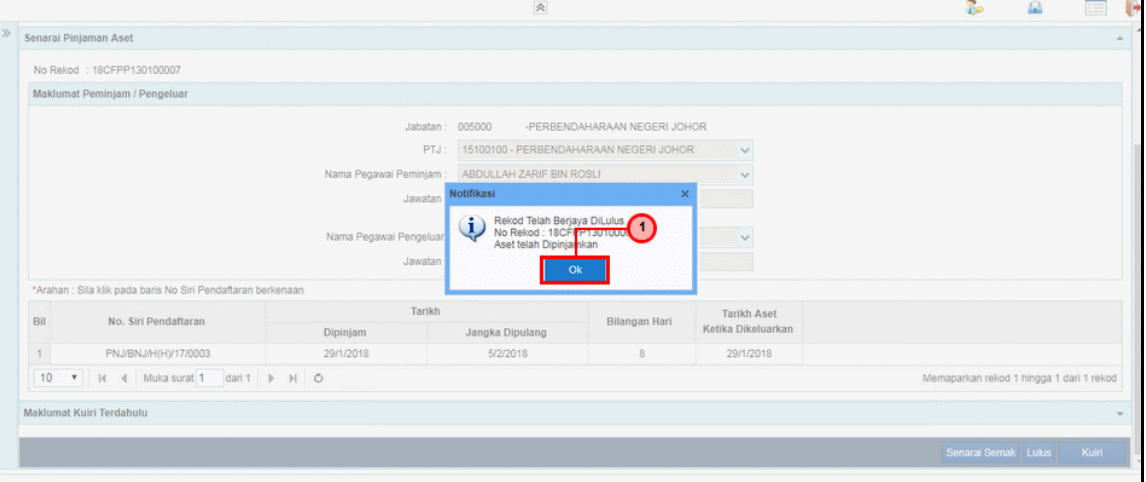

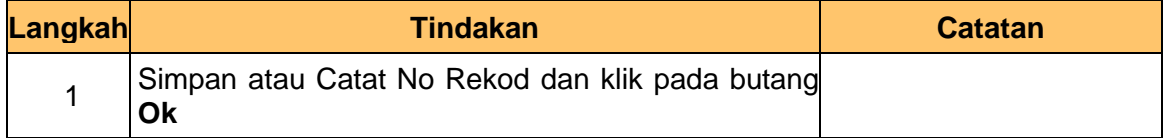

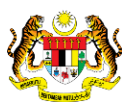

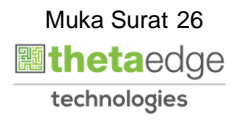

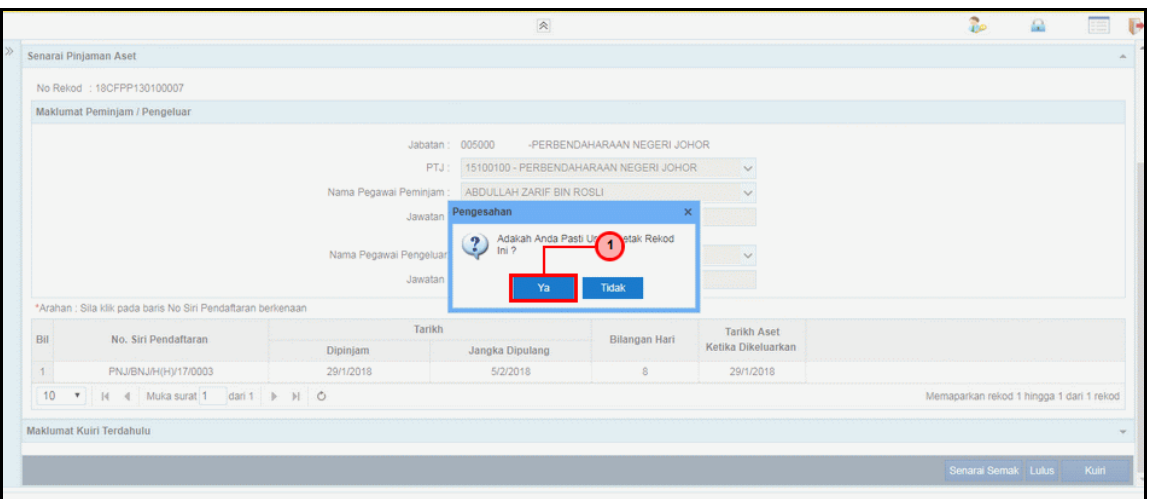

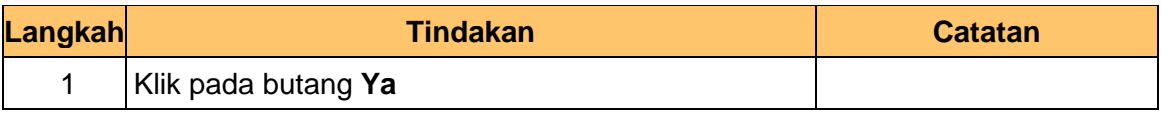

**13.** Skrin **Pelulus – Pinjaman Aset** Haiwan dipaparkan.

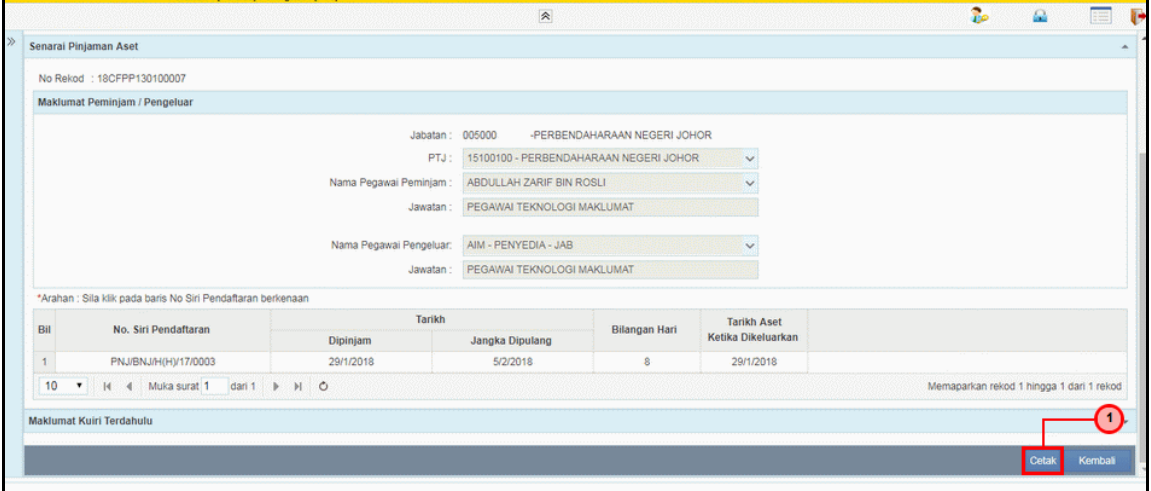

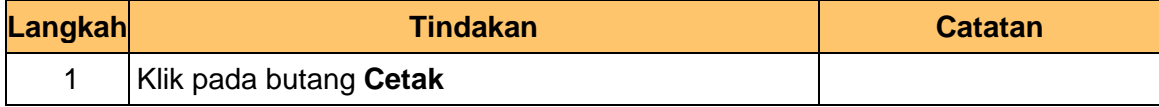

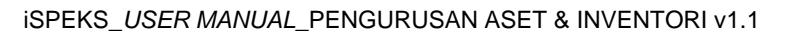

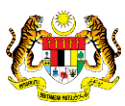

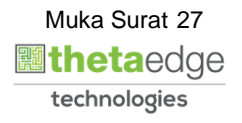

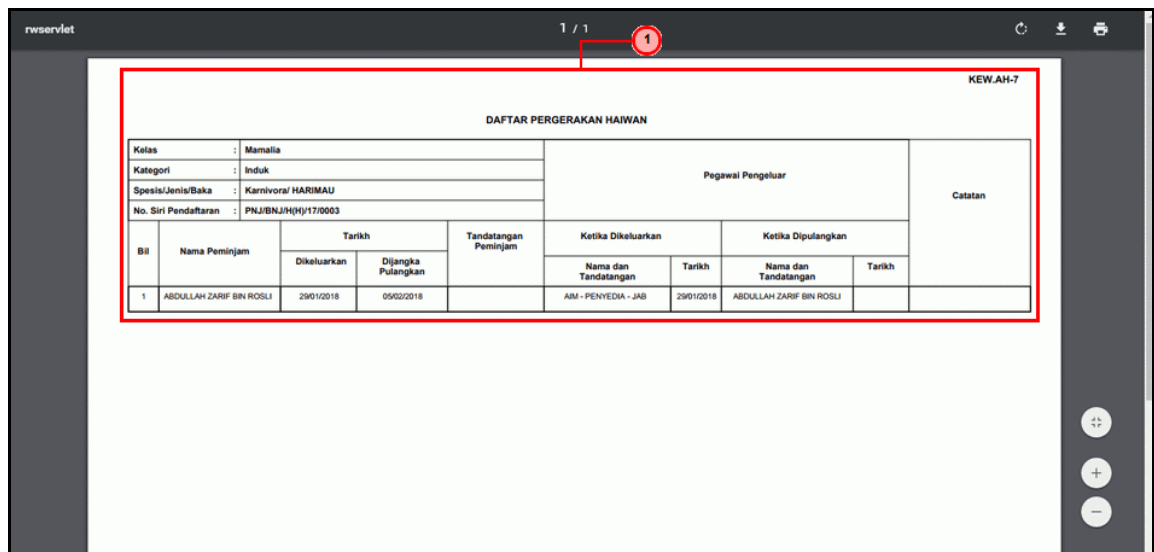

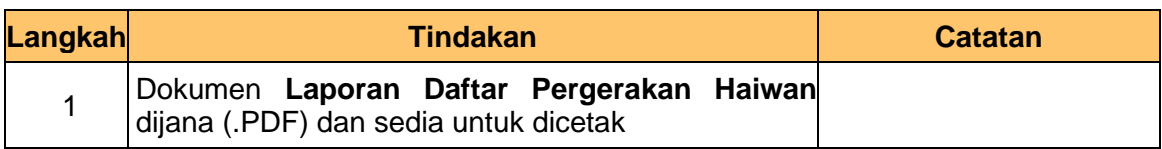

**15.** Skrin **Pelulus – Pinjaman Aset** Haiwan dipaparkan.

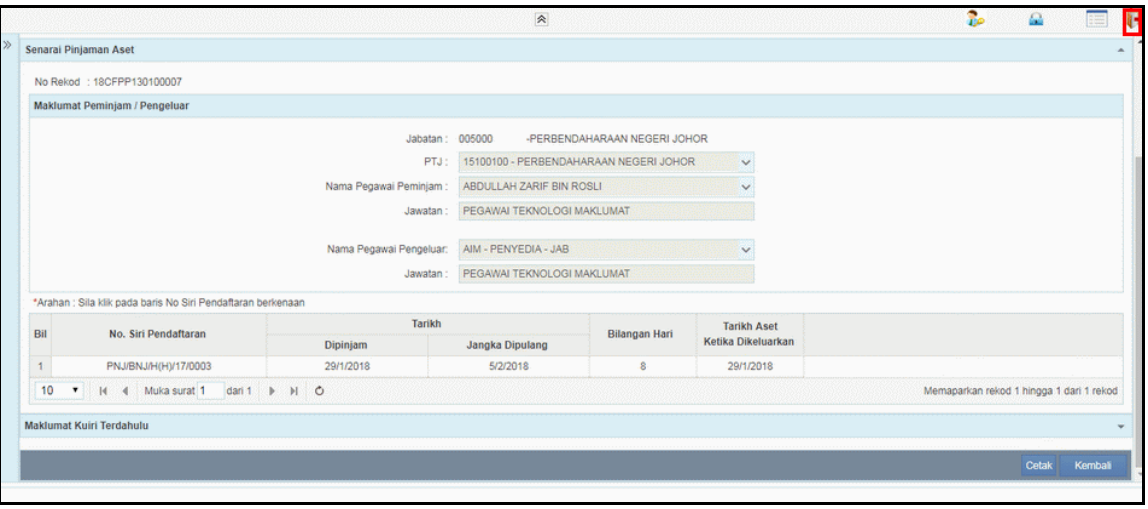

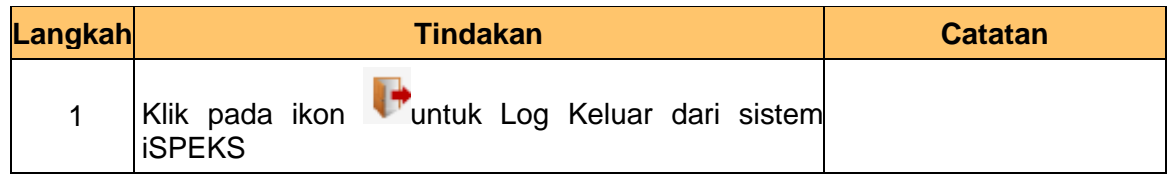

iSPEKS\_*USER MANUAL*\_PENGURUSAN ASET & INVENTORI v1.1

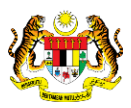

#### <span id="page-32-0"></span>**3.0 PEMULANGAN ASET – ASET BIOLOGI PERTANIAN (HAIWAN)**

<span id="page-32-1"></span>Fungsi ini untuk merekod dan memantau maklumat pemulangan aset. Proses ini hanya berlaku di peringkat Penyedia di PTJ.

#### **3.1 Skrin Penyedia**

Fungsi ini membenarkan pengguna di peringkat PTJ untuk kunci masuk / mengemaskini maklumat pemulangan aset. Apabila proses pemulangan selesai status pinjaman aset dari tidak aktif akan ditukar kepada aktif.

#### **1.** Skrin **Log Masuk Aplikasi iSPEKS** dipaparkan.

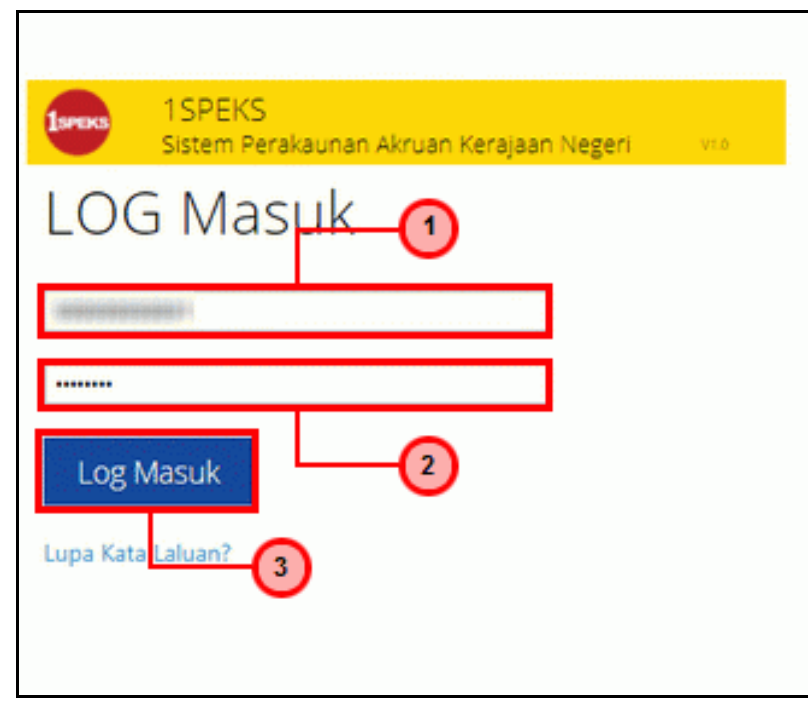

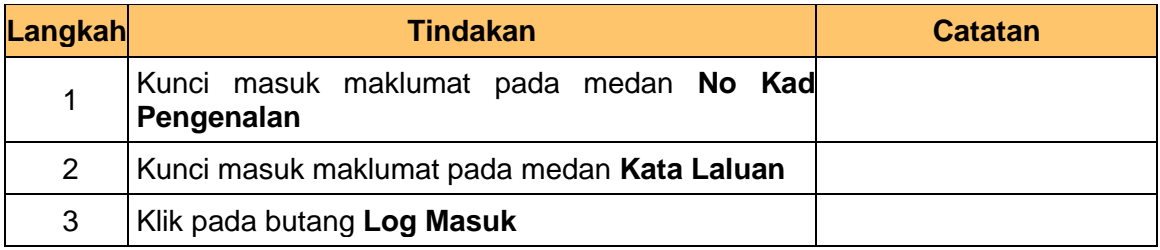

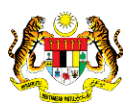

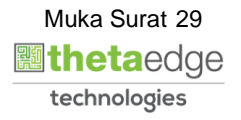

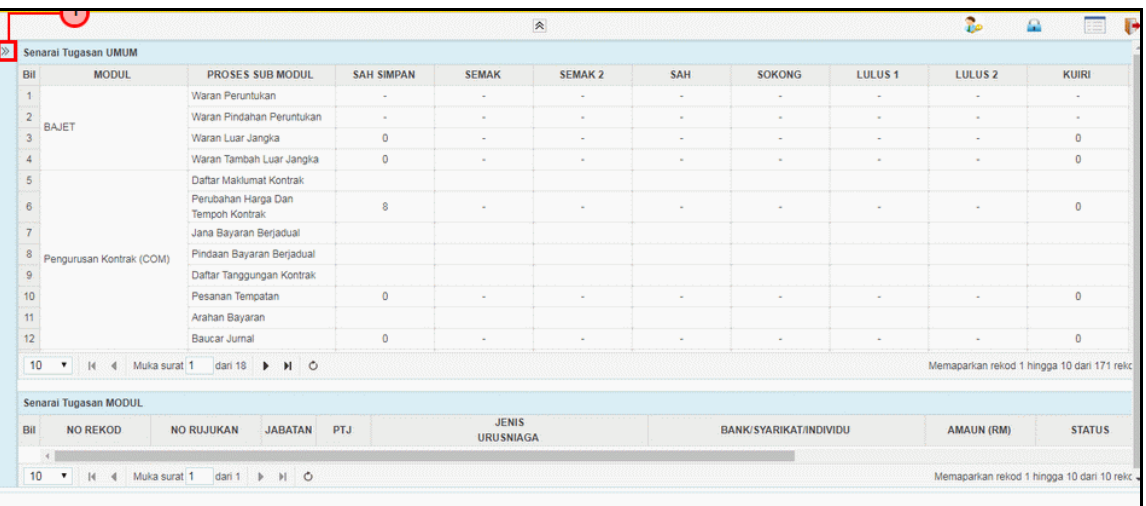

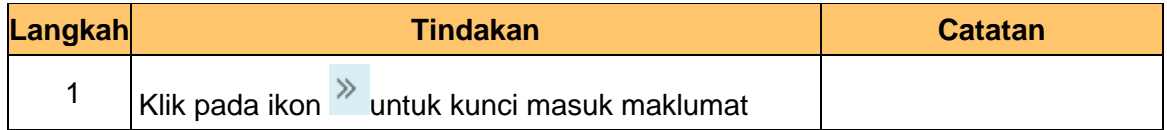

# **3.** Skrin **Utama iSPEKS** dipaparkan.

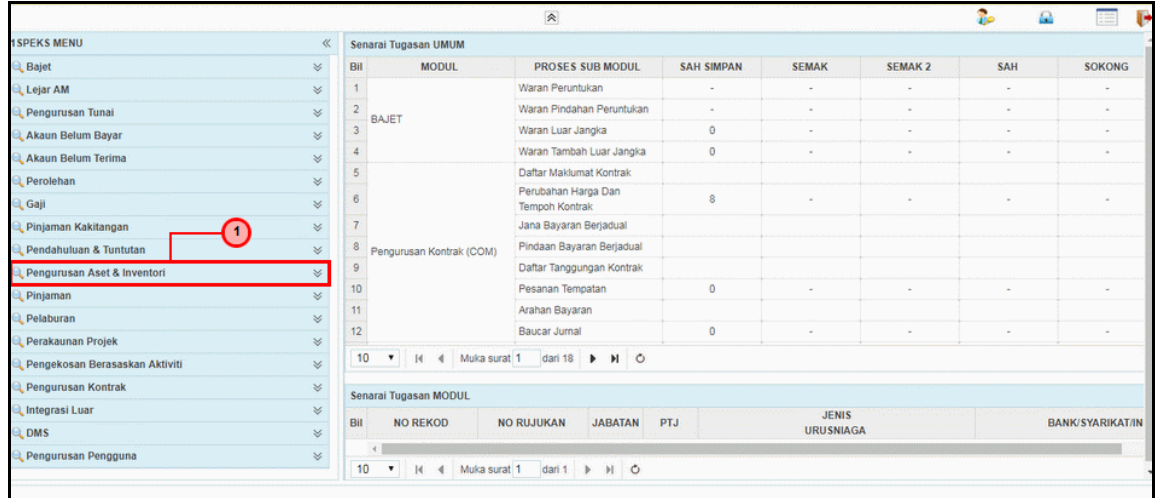

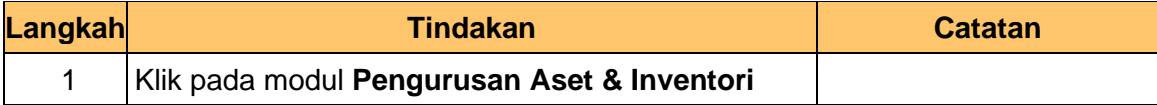

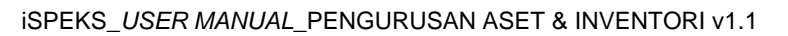

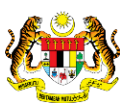

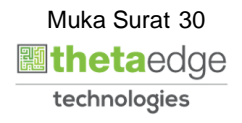

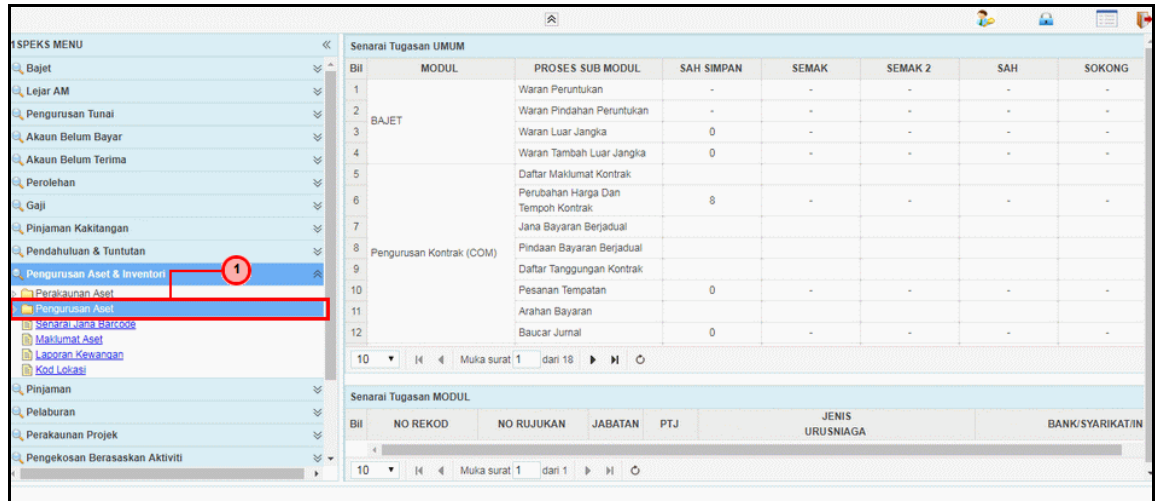

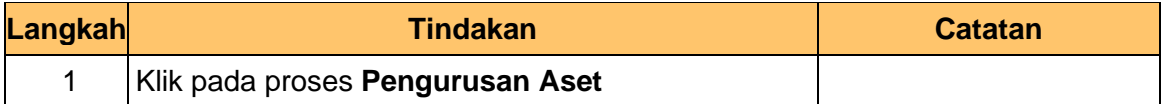

# **5.** Skrin **Utama iSPEKS** dipaparkan.

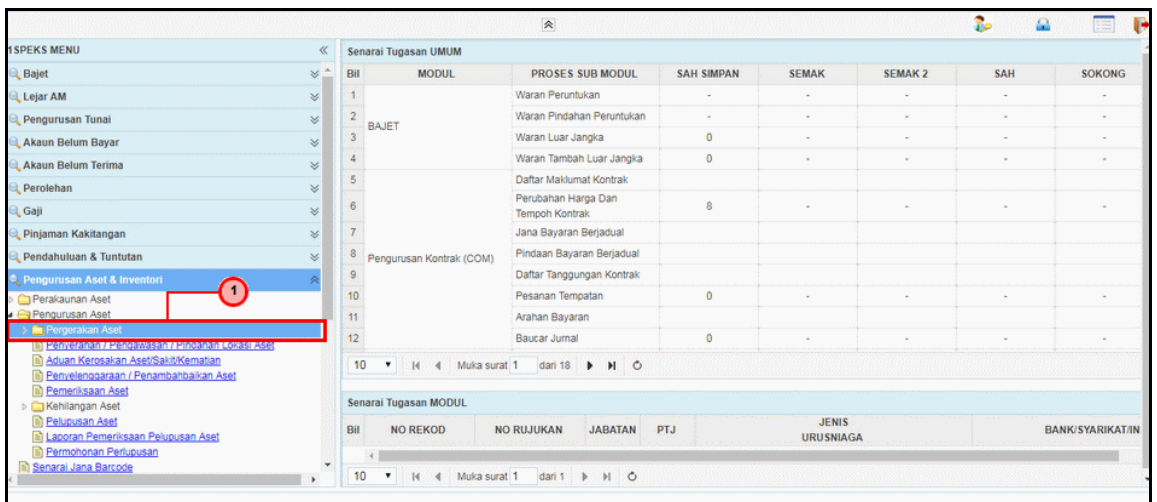

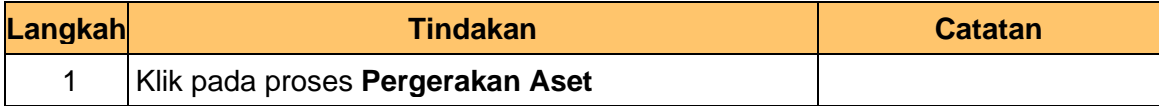

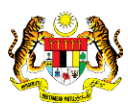

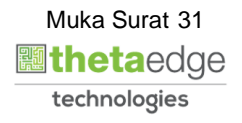

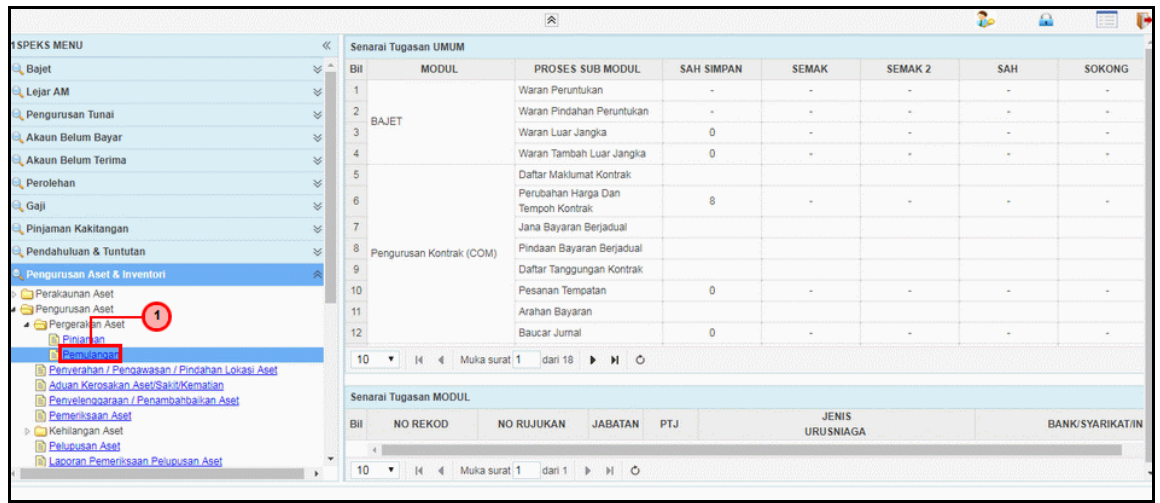

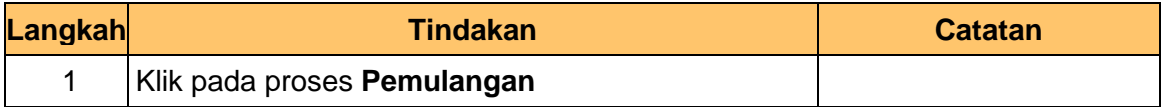

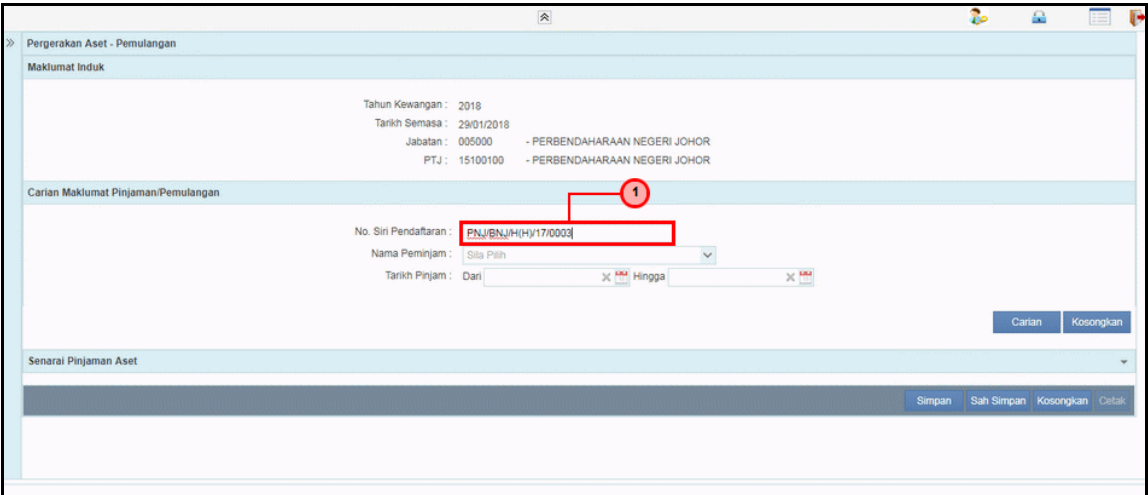

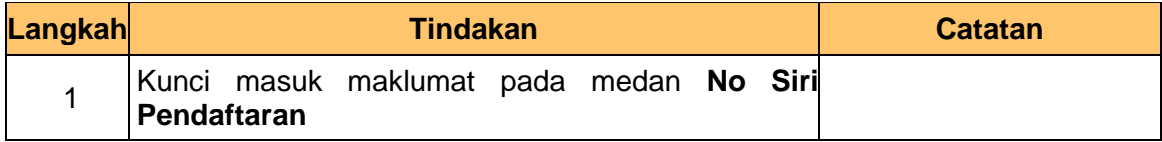

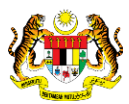

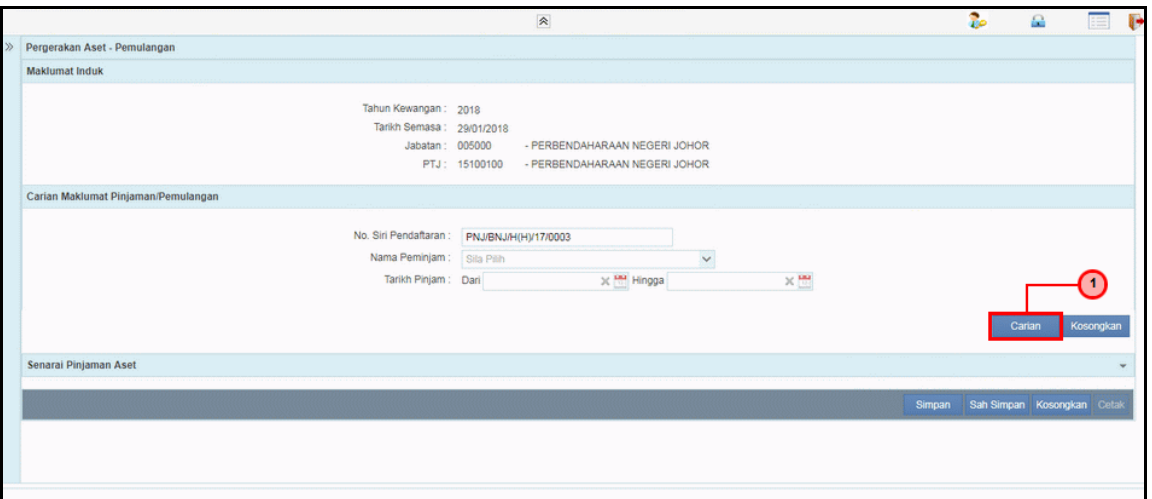

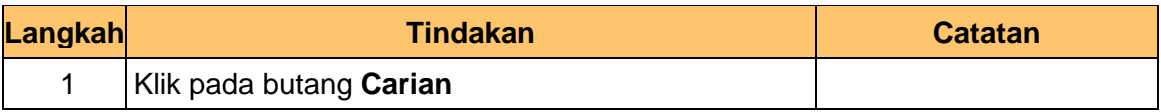

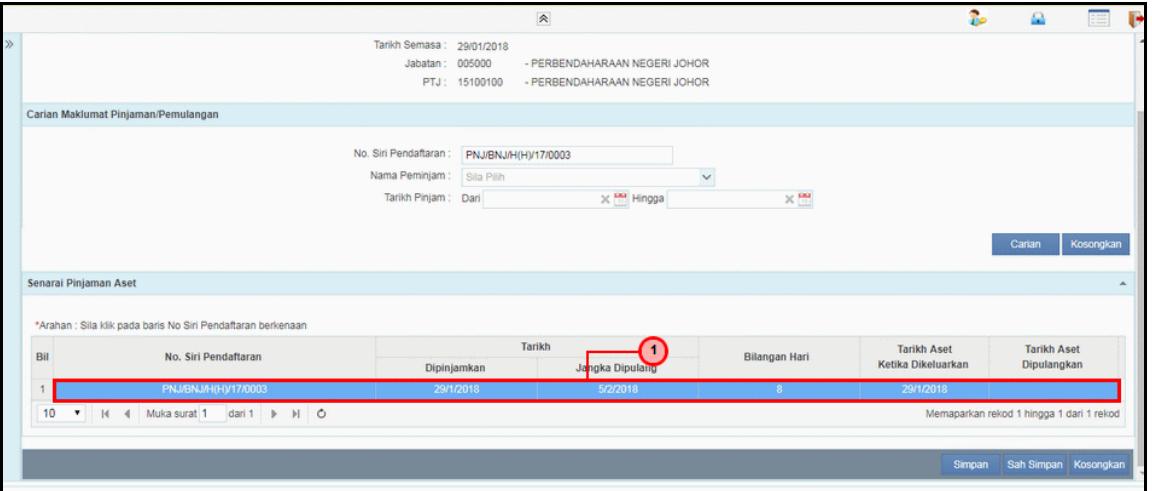

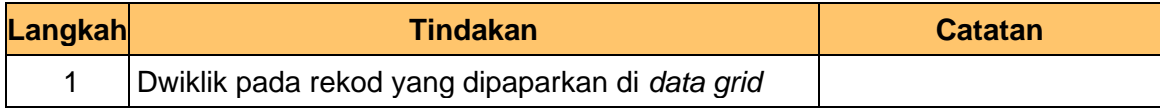

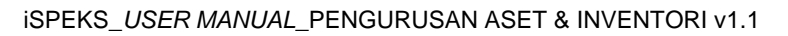

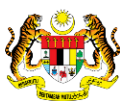

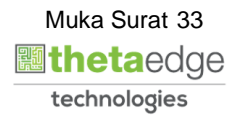

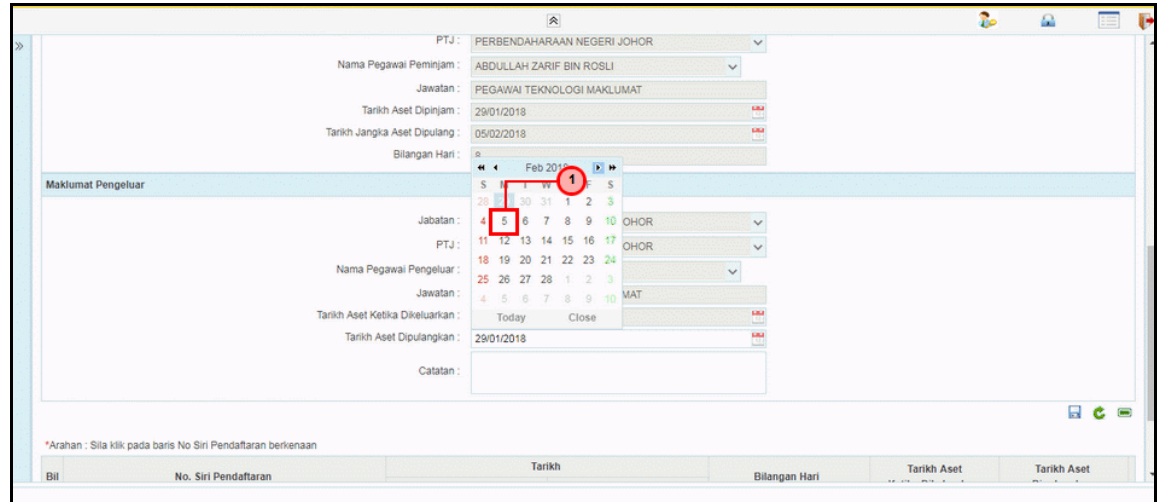

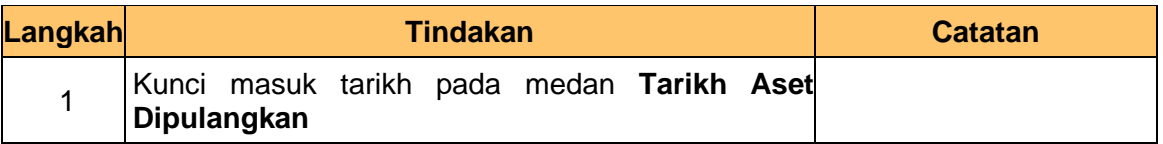

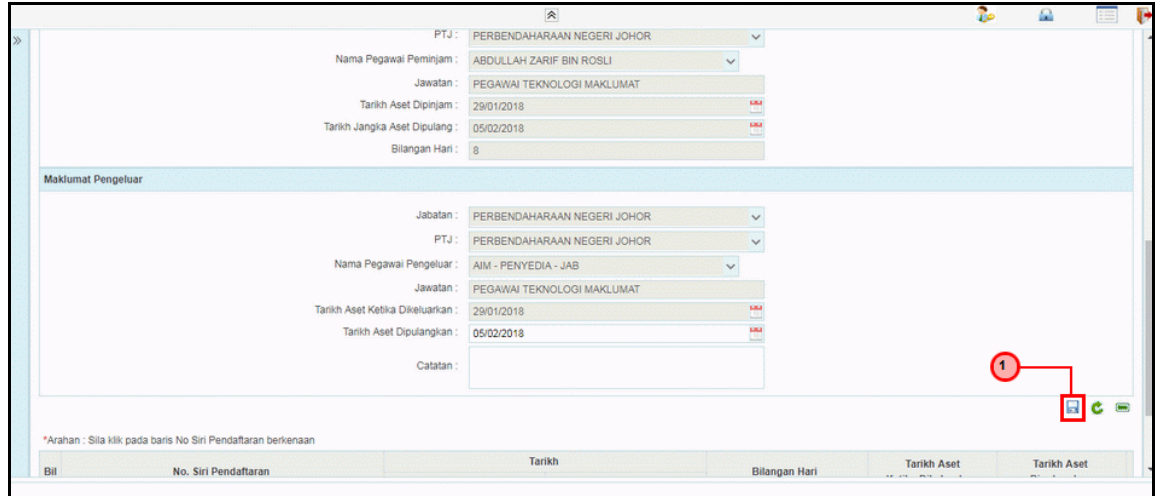

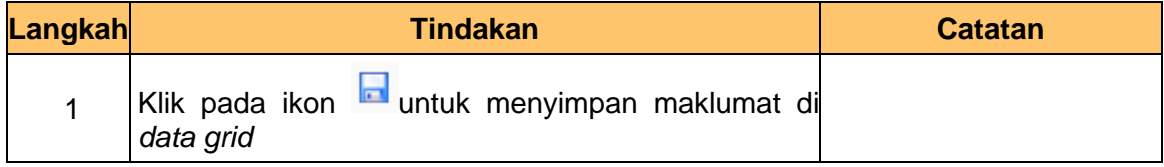

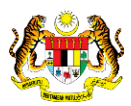

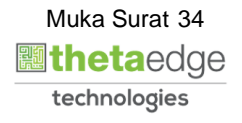

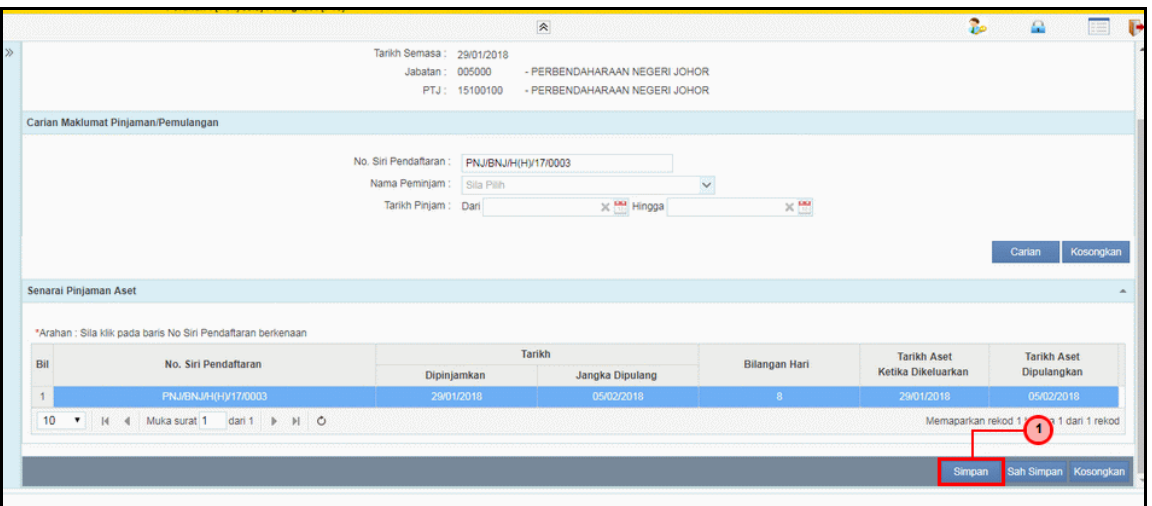

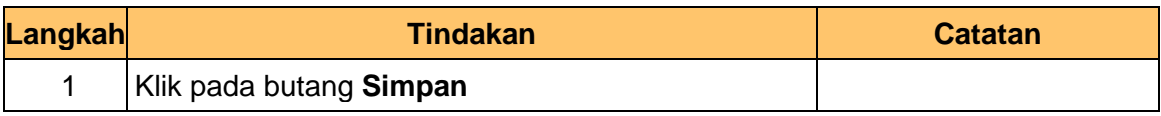

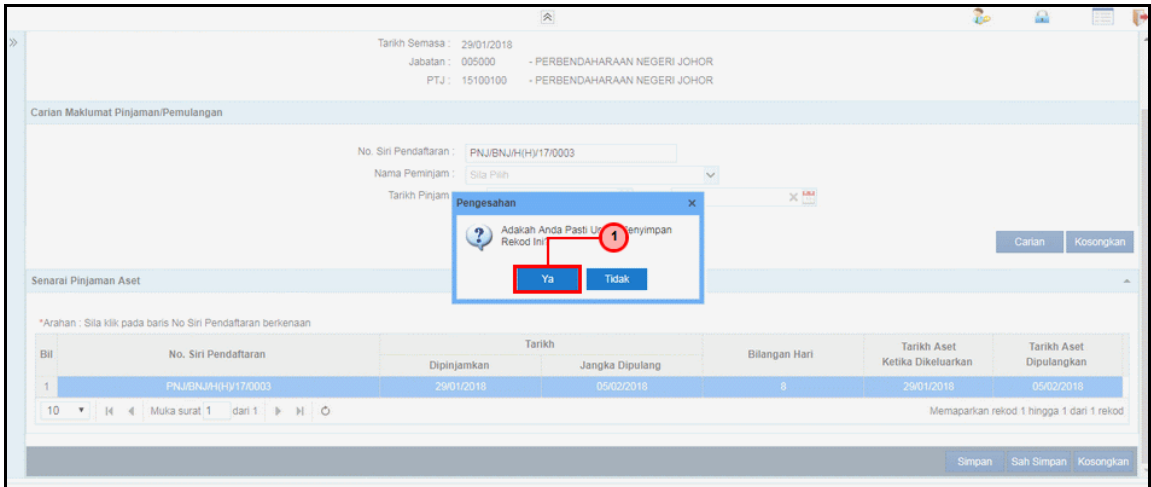

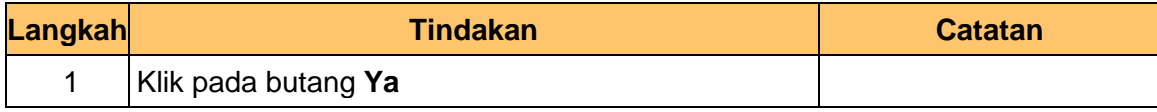

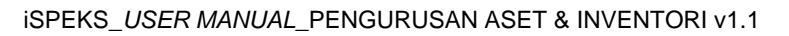

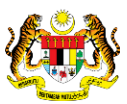

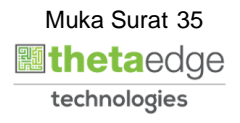

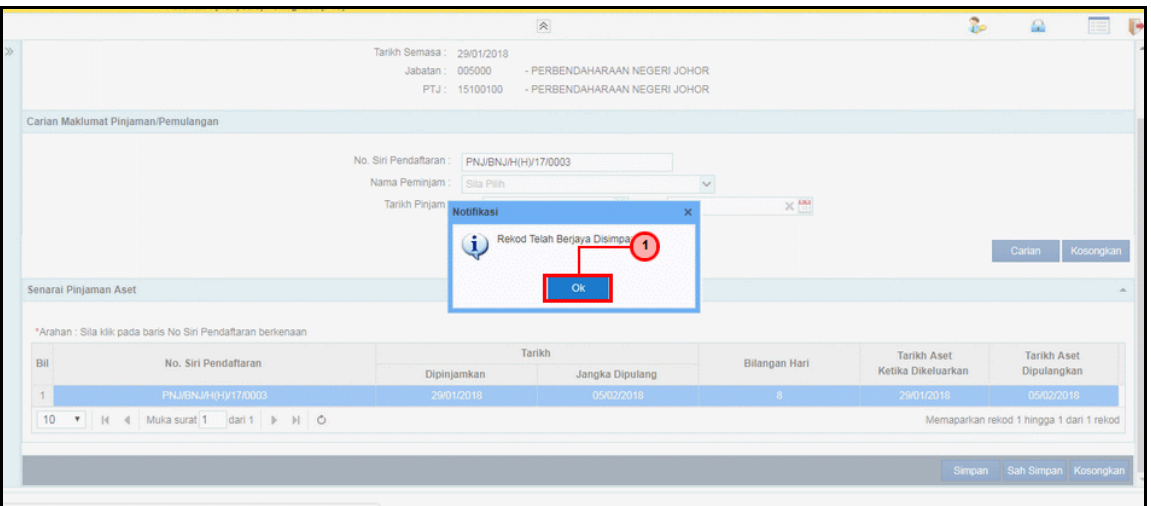

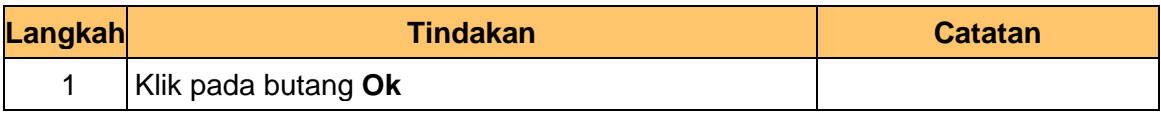

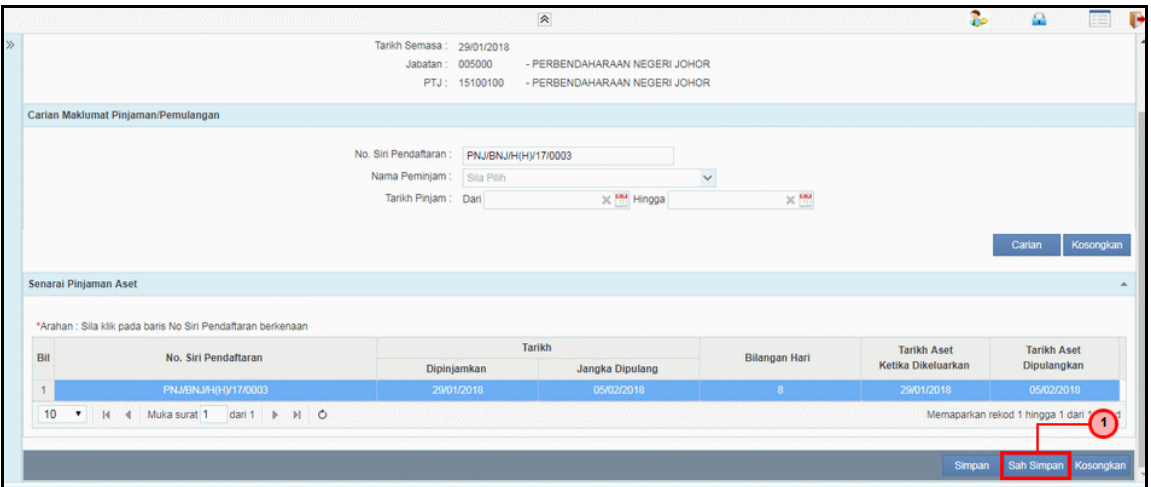

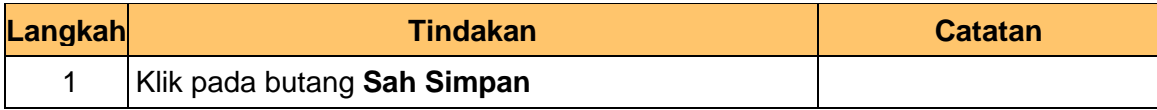

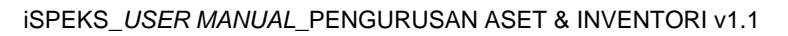

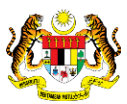

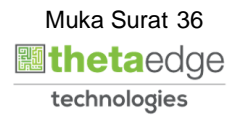

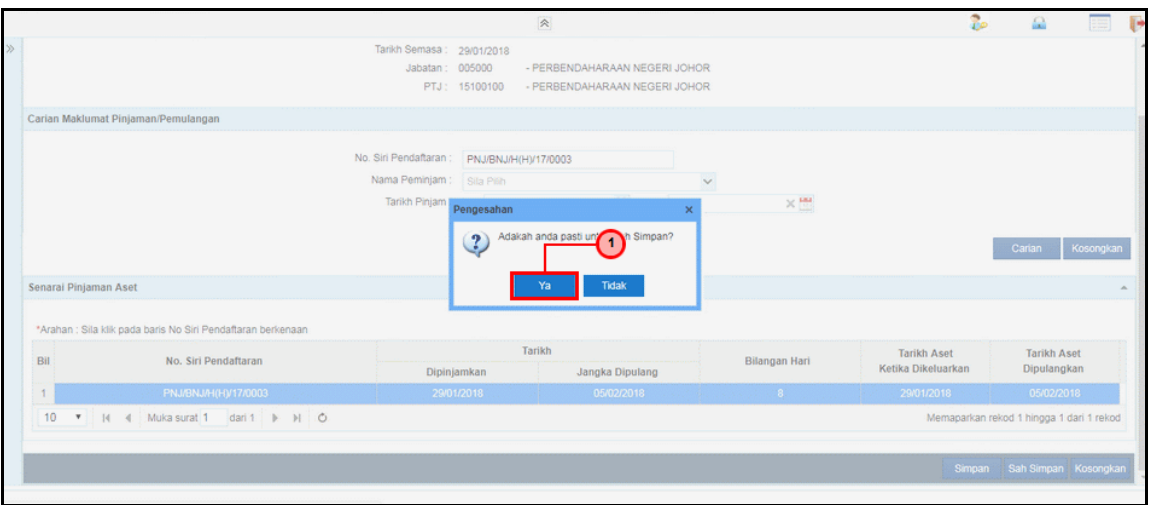

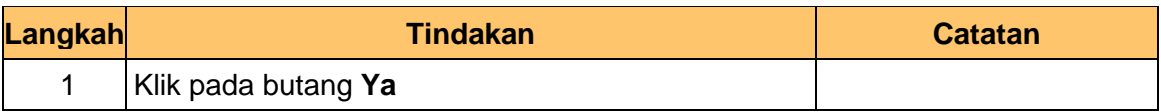

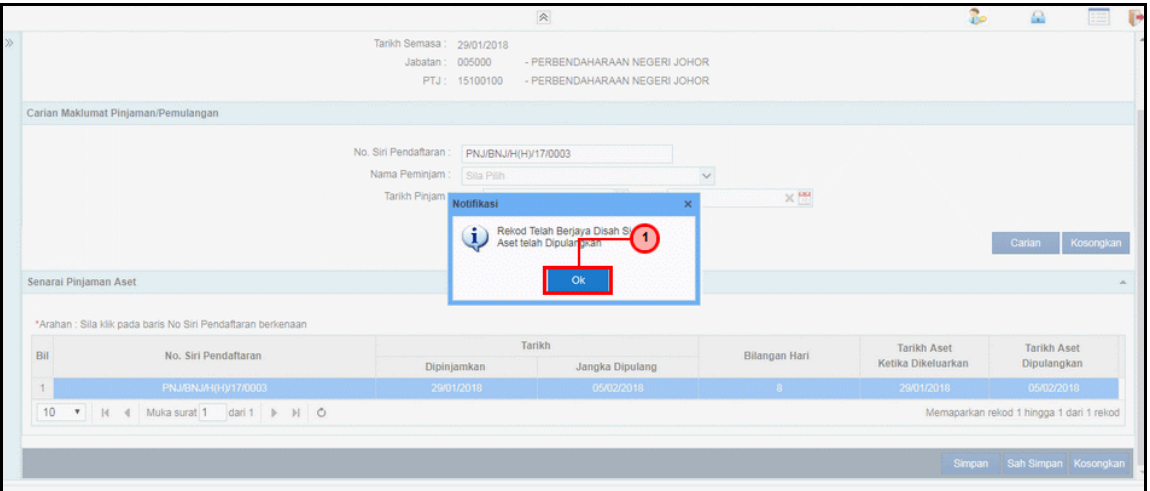

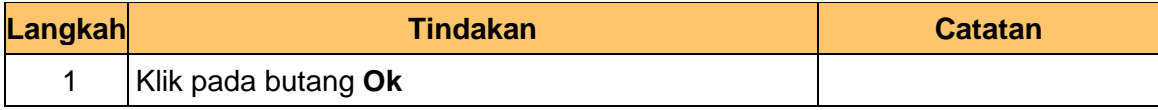

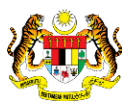

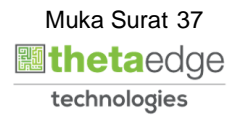

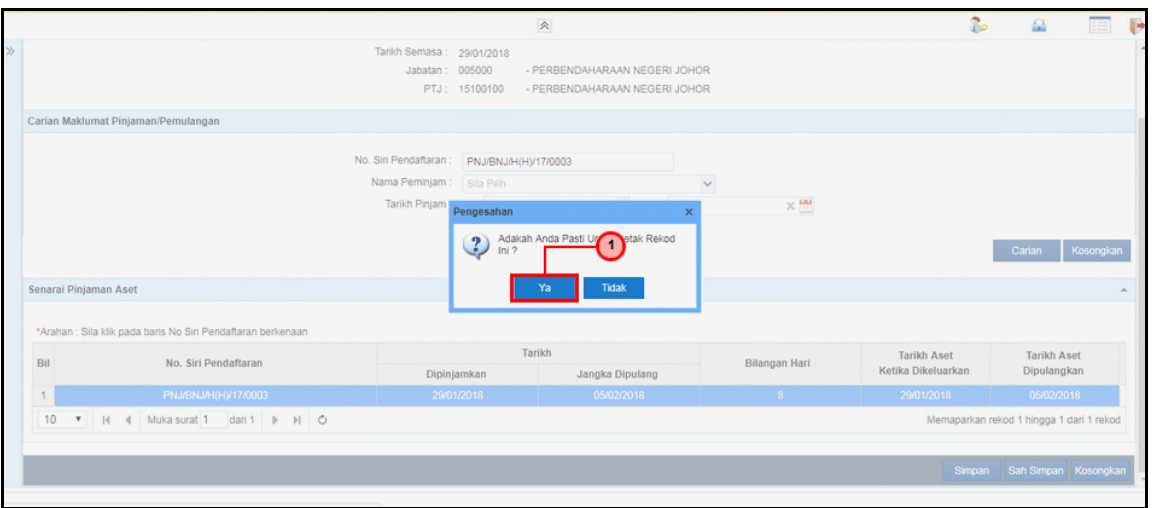

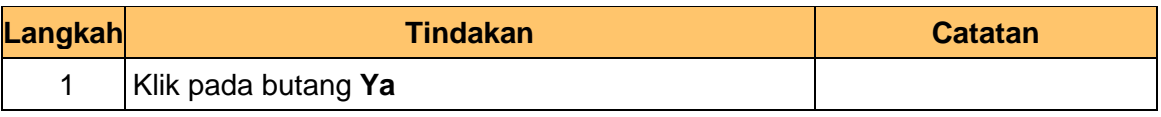

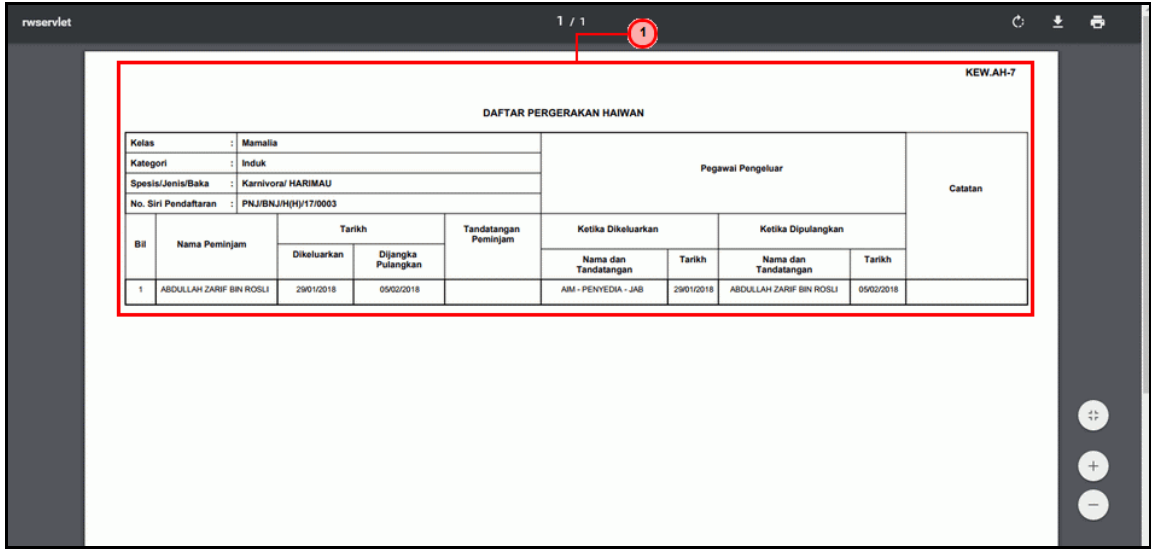

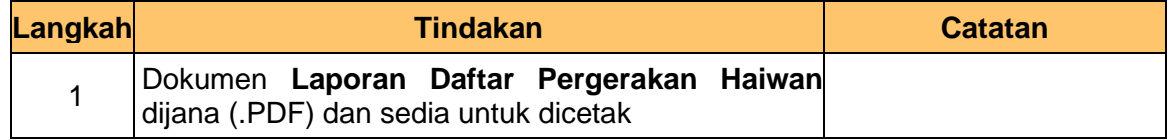

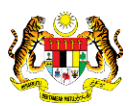

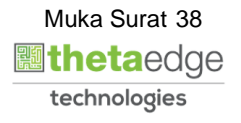

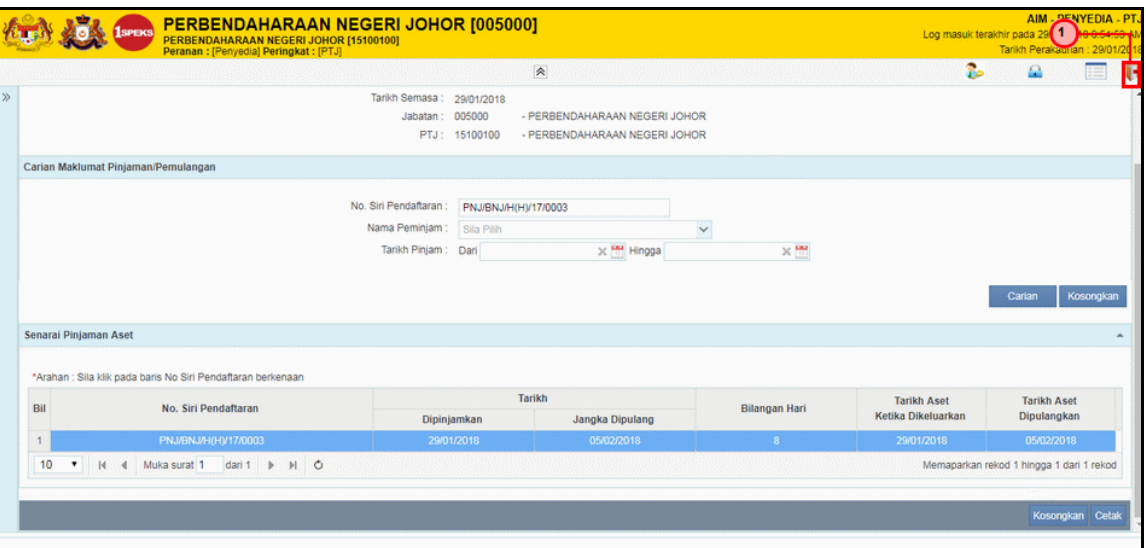

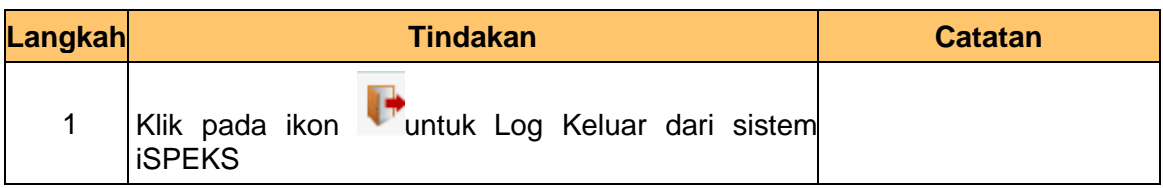

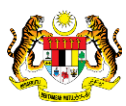

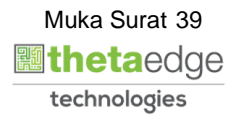